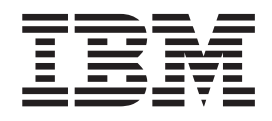

IBM Cúram Social Program Management

# Guia de Visão Geral do Fluxo de Trabalho do Cúram

*Versão 6.0.5*

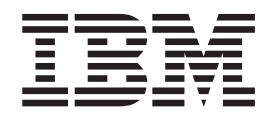

IBM Cúram Social Program Management

# Guia de Visão Geral do Fluxo de Trabalho do Cúram

*Versão 6.0.5*

**Nota**

Antes de usar essas informações e o produto suportado por elas, leia as informações em ["Avisos" na página 31](#page-40-0)

#### **Revisado em: Maio de 2013**

Esta edição se aplica ao IBM Cúram Social Program Management v6.0 5 e a todas as liberações subsequentes até que seja indicado de outra maneira em novas edições.

Materiais Licenciados - Propriedade da IBM.

#### **© Copyright IBM Corporation 2012, 2013.**

© Cúram Software Limited. 2011. Todos os direitos reservados.

# **Índice**

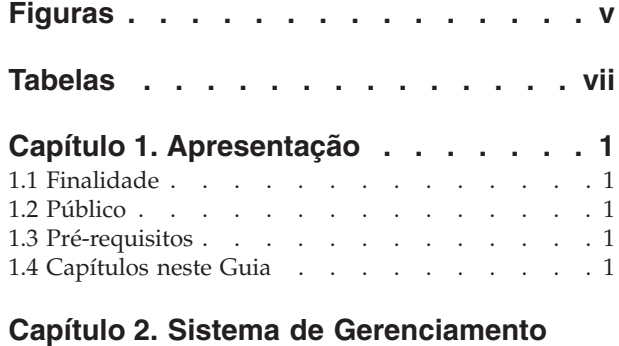

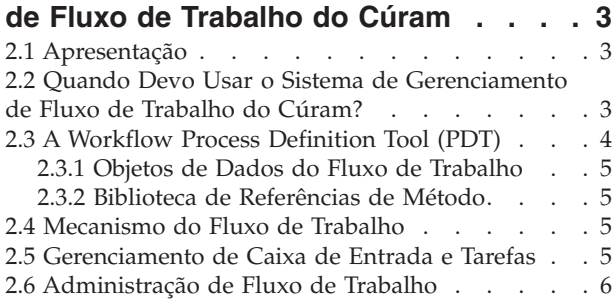

#### **[Capítulo 3. Definições de Processo de](#page-16-0)**

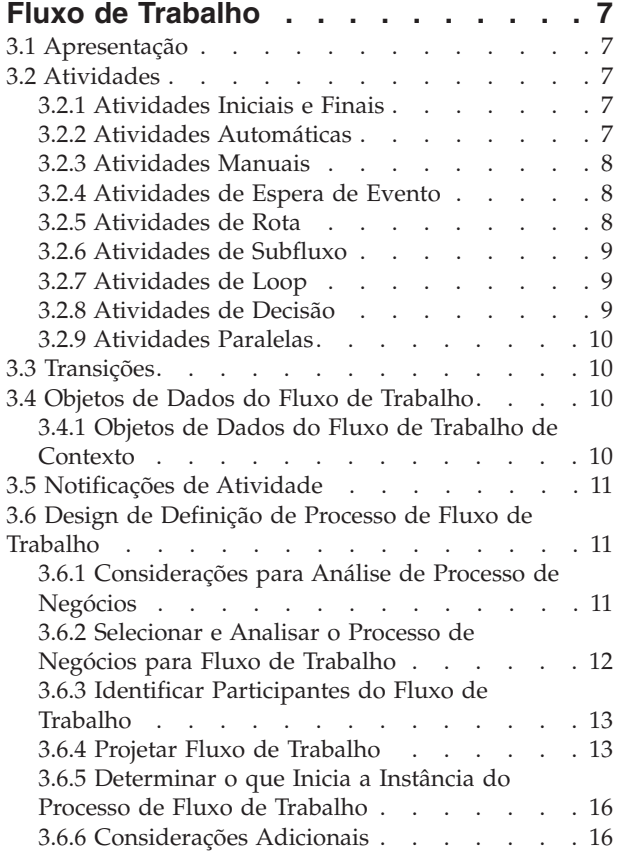

#### **[Capítulo 4. Mecanismo do Fluxo de](#page-26-0)**

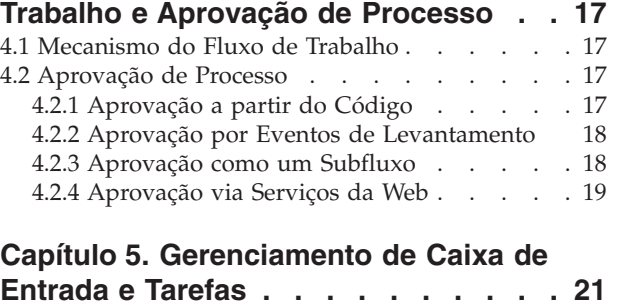

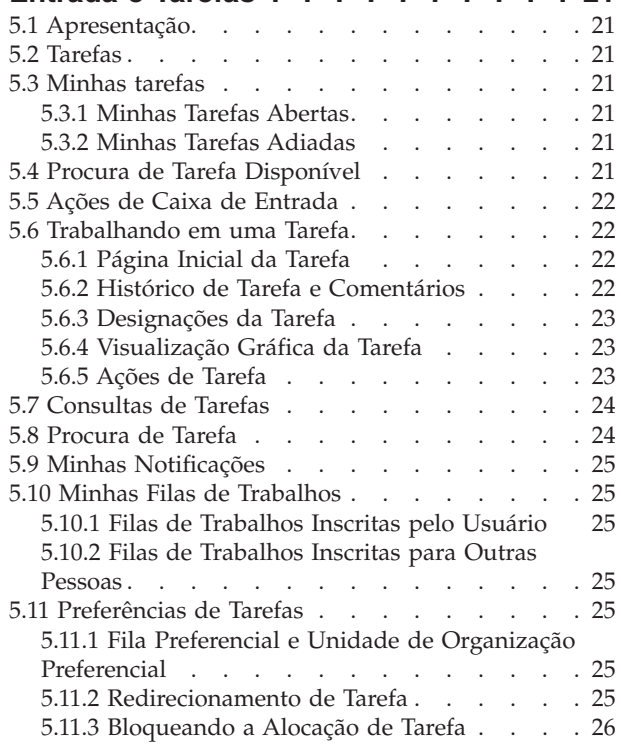

#### **[Capítulo 6. Administração de Fluxo de](#page-36-0)**

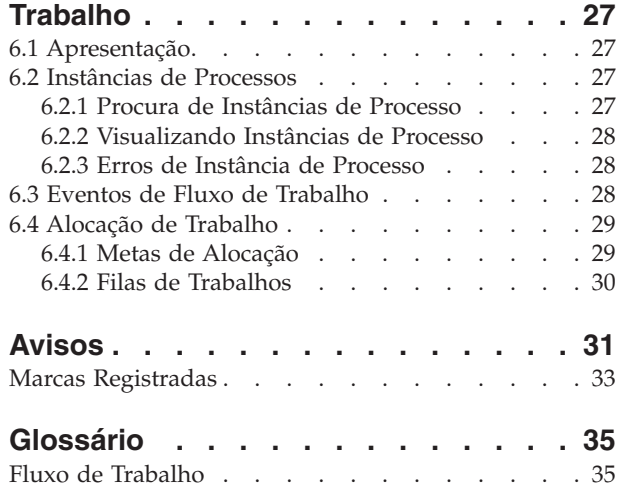

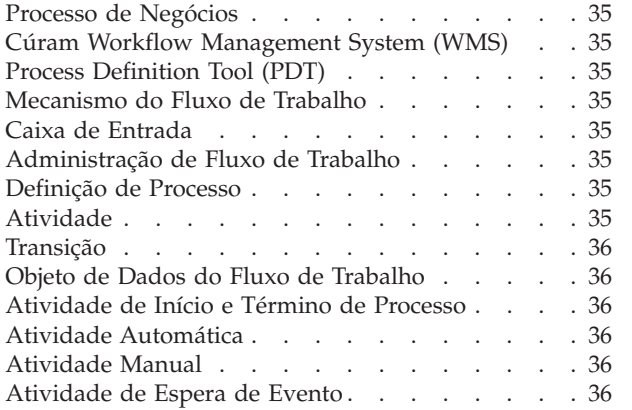

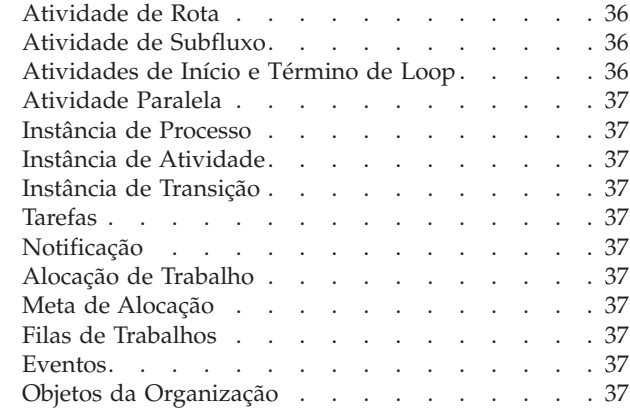

# <span id="page-6-0"></span>**Figuras**

# <span id="page-8-0"></span>**Tabelas**

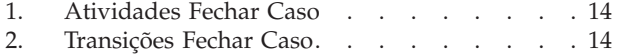

[3. Atributos do Objeto de Dados do Fluxo de](#page-24-0) Trabalho Fechar Caso . . . . . . . . 15

# <span id="page-10-0"></span>**Capítulo 1. Apresentação**

#### **1.1 Finalidade**

O propósito deste guia é fornecer uma visão geral da funcionalidade de fluxo de trabalho do Cúram. Ao ler este guia, os leitores terão um entendimento básico dos conceitos de fluxo de trabalho e, especificamente, como estes conceitos são realizados no aplicativo Cúram. Os leitores também têm um entendimento dos componentes do Workflow Management System (WMS), incluindo Definições de Processo, a Workflow Process Definition Tool (PDT), o Mecanismo do Fluxo de Trabalho, a Caixa de Entrada e Administração de Fluxo de Trabalho.

Para melhor compreender esses conceitos, o guia deve ser lido por completo.

### **1.2 Público**

Este guia é destinado a desenvolvedores e analistas de negócios que são responsáveis pelo design e desenvolvimento de processos de fluxo de trabalho.

### **1.3 Pré-requisitos**

Supõe-se que o leitor está familiarizado com os conceitos básicos de fluxo de trabalho. Um glossário de termos de fluxo de trabalho também é fornecido para auxiliar o leitor e deve ser consultado para a definição de termos não compreendidos pelo leitor (consulte ["Glossário" na página 35](#page-44-0) para obter detalhes adicionais).

#### **1.4 Capítulos neste Guia**

A lista a seguir descreve os capítulos dentro deste guia:

#### **Sistema de Gerenciamento de Fluxo de Trabalho do Cúram**

Este capítulo fornece uma visão geral dos componentes do Cúram Workflow Management System (WMS), ou seja, Definições de Processos e a Workflow Process Definition Tool (PDT), o Mecanismo do Fluxo de Trabalho, a Caixa de Entrada e o aplicativo de Administração de Fluxo de Trabalho. Uma breve visão geral do fluxo de trabalho e os benefícios e custos de uso de fluxo de trabalho também são descritos neste capítulo.

#### **Definições de Processos de Fluxo de Trabalho**

Este capítulo descreve uma definição de processo de fluxo de trabalho, seus tipos de atividades, transições e notificações. Ele também descreve como um processo de negócios pode ser analisado e como uma definição de processo de fluxo de trabalho pode ser projetada usando os resultados de tal análise.

#### **Mecanismo do Fluxo de Trabalho e Aprovação de Processo**

Este capítulo descreve o mecanismo do fluxo de trabalho e as diversas maneiras que um processo de fluxo de trabalho pode ser aprovado no Cúram WMS.

#### **Gerenciamento de Caixa de Entrada e Tarefas**

Este capítulo descreve a Caixa de Entrada e a funcionalidade disponível no Cúram WMS para permitir que usuários do sistema gerenciem sua carga de trabalho. As diversas funções de gerenciamento de tarefas também disponíveis também são descritas neste capítulo.

#### **Administração de Fluxo de Trabalho**

Este capítulo fornece uma visão geral de Administração de Fluxo de Trabalho que inclui a manutenção de instâncias de processo de fluxo de trabalho e a definição e manutenção de eventos, filas de trabalhos e metas de alocação.

#### **Glossário**

Este capítulo fornece um glossário de termos de fluxo de trabalho.

# <span id="page-12-0"></span>**Capítulo 2. Sistema de Gerenciamento de Fluxo de Trabalho do Cúram**

# **2.1 Apresentação**

O Cúram Workflow Management System (WMS) entrega duas funções principais. A primeira é suportar a automação de processos de negócios. A segunda é facilitar o roteamento de trabalhos entre os indivíduos e departamentos. Os principais componentes deste sistema são Definições de Processo de Fluxo de Trabalho, o Mecanismo do Fluxo de Trabalho, a Caixa de Entrada e Gerenciamento de tarefas, bem como a de Tarefas e o aplicativo Administração de Fluxo de Trabalho (que inclui a Process Definition Tool, PDT). Cada um destes componentes desempenha uma função em uma ou ambas estas funções.

A automação de um processo de negócios inicia com o design de um fluxo de trabalho para um processo de negócios. Decisões-chave precisam ser feitas para que um processo de negócios seja mapeado para uma definição de processo de fluxo de trabalho. Por exemplo, há uma expectativa de que haverá etapas manuais envolvidas no processo de negócios ou o processo de negócios pode requerer configuração durante a vida útil do processo. A Workflow PDT é usada para criar a definição de processo de fluxo de trabalho com base neste design. Usando a PDT, um desenvolvedor de fluxo de trabalho define as atividades de fluxo de trabalho, as transições entre estas atividades e as informações que passam pelo processo de fluxo de trabalho.

Alguns dos tipos de atividades disponíveis em uma definição de processo são os seguintes: Manual, Automático, Loop, Espera de Evento, Rota, Notificação e Subfluxo. A PDT pode ser usada para ilustrar a sequência de um processo de fluxo de trabalho usando os tipos de atividades acima. As atividades acima são automaticamente precedidas por uma atividade de Início de Processo e concluída com um tipo de atividade de Encerramento de Processo pelo sistema, acompanhadas por quaisquer transições ou atividades em looping entre os processos de fluxo de trabalho.

O Mecanismo do Fluxo de Trabalho realiza a execução de tempo de execução da definição de processo de fluxo de trabalho (ou seja, aprovação do processo). Como resultado da aprovação, uma instância de processo de fluxo de trabalho é criada. Essas instâncias de processo de fluxo de trabalho podem ser monitoradas e controladas usando as funções de Administração de Fluxo de Trabalho fornecidas no Cúram WMS.

O roteamento do trabalho entre os indivíduos e departamentos também inicia com a definição de processo de fluxo de trabalho. Determinados tipos de atividades representam o trabalho que precisa ser concluído por um indivíduo ou departamento; para essas atividades, a definição de processo de fluxo de trabalho inclui uma estratégia para designar este trabalho. O mecanismo do fluxo de trabalho avalia a estratégia de alocação para determinar quem deve concluir este trabalho, cria tarefas para este trabalho e designa as tarefas para os usuários apropriados, objetos da organização (por exemplo, unidades de organização, cargos ou empregos) ou filas de trabalho. A Caixa de Entrada fornece a um usuário as informações sobre as tarefas que eles precisam para a ação. Um exemplo de tais ações de gerenciamento de tarefas inclui *Visualizar Tarefa*, *Encaminhar Tarefa*, *Incluir Comentário* em uma tarefa.

### **2.2 Quando Devo Usar o Sistema de Gerenciamento de Fluxo de Trabalho do Cúram?**

O Cúram WMS oferece os recursos a seguir:

- v Alocação Ele pode manipular a lógica de alocação complexa para designar trabalho para os usuários.
- v Consistência- Ele fornece automação de processo que pode melhorar a consistência dos resultados.
- <span id="page-13-0"></span>v Flexibilidade - ele fornece controle de software sobre processos que permitem novo design em linha com necessidades de negócios em alteração.
- v Rastreabilidade Ele fornece uma representação visual de quando as ações foram tomadas, por quem e em qual estágio um determinado processo está.
- v Capacidade de customização Os clientes podem criar uma nova sequência de fluxos de trabalho fornecidos pelo aplicativo para se adequar às necessidades de seus processos.

Entretanto, usar o fluxo de trabalho Cúram tem um preço. Há benefícios que devem ser considerados ao decidir usar o fluxo de trabalho para concluir um processo de negócios. Os pontos a seguir devem ser levados em conta:

- v Desempenho Há sobrecarga de manutenção de estado na aprovação de processos de fluxo de trabalho.
- v Atomicidade Os fluxos de trabalho não são atômicos já que cada etapa pode ser executada dentro de sua própria transação. Isto faz com que falhas em operações posteriores sejam difíceis de recuperar.

Uma vez que o fluxo de trabalho é especificamente sobre a automação de processos de negócios, as seguintes diretrizes devem ser consideradas ao decidir quando usar o Cúram WMS para automatizar processos de negócios específicos:

- v Não crie nenhum design até que você tenha os requisitos. Requisitos de processo de negócios documentados são um pré-requisito para considerar ao aplicar o fluxo de trabalho.
- v Um fluxo de trabalho deve ser considerado quando um processo de negócios requer interação humana.
- v Um fluxo de trabalho não deve ser usado se um processo puder ser automatizado de ponta a ponta sem nenhuma interação humana porque usar o fluxo de trabalho neste cenário não fornece nenhum benefício. Isto não inclui nenhuma consistência, capacidade de customização ou rastreabilidade acima de chamadas de API diretas e portanto, o processo não contém etapas que requerem alocação. Portanto, a menos que haja um requisito de flexibilidade para ser capaz de criar uma nova sequência para as etapas no tempo de execução, o fluxo de trabalho não deve ser considerado para tais cenários.
- v Quando apresentado com sequências de etapas automatizadas em um processo de negócios, considere fornecer APIs para cada etapa e compor tais chamadas de API em um único método (que pode então ser chamado a partir do fluxo de trabalho)

#### **2.3 A Workflow Process Definition Tool (PDT)**

A Workflow PDT é usada para criar definições de processo de fluxo de trabalho. A PDT também contém uma biblioteca para os métodos de negócios (ambos Business Process Object (BPO) e métodos de entidade) que estão disponíveis para uso pelas definições de processo de fluxo de trabalho.

A função principal da PDT é criar definições de processo de fluxo de trabalho ao definir as atividades em um fluxo de trabalho e as transições entre elas. Existem vários tipos de atividades para escolher ao criar uma definição de processo, cada uma dos quais executa uma função diferente. O que ocorre entre as atividades em um fluxo de trabalho depende de suas transições, das condições para essas transições e dos dados que passam entre elas. Para obter detalhes adicionais sobre definições de processo de fluxo de trabalho, consulte [Capítulo 3, "Definições de Processo de Fluxo de Trabalho", na página 7.](#page-16-0)

A PDT é equipada com uma ferramenta de visualização que permite que o desenvolvedor de fluxo de trabalho visualize uma versão da definição de processo de fluxo de trabalho.

A PDT também validará definições de processo de fluxo de trabalho antes do desenvolvedor fluxo de trabalho liberá-las. Ela irá verificar a definição de processo com relação a uma série de validações e relatar quaisquer erros para o processo de fluxo de trabalho no geral, para atividades ou para transições. Estas validações auxiliam um desenvolvedor na produção de um fluxo de trabalho válido e bem formado.

# <span id="page-14-0"></span>**2.3.1 Objetos de Dados do Fluxo de Trabalho**

Objetos de Dados do Fluxo de Trabalho (WDOs) são o conjunto de variáveis que transportam dados entre atividades em um processo de fluxo de trabalho. WDOs são mapeados para atividades para definir os parâmetros para processos de negócios que são chamados pela atividade. Por exemplo, se as informações relativas a um caso e seu proprietário são necessárias para executar uma atividade, um WDO pode ser mapeado para tal atividade. Este WDO incluiria dois atributos: um para o identificador de caso e o outro para o revisor.

WDOs devem ser incluídos em uma definição de processo de fluxo de trabalho de modo que eles possam ser mapeados para as atividades. Podem ser criados modelos para WDOs que são usados em uma série de definições de processo de fluxo de trabalho, por exemplo, um modelo pode ser criado para o identificador de caso. Isto elimina a necessidade de incluir manualmente os mesmos WDOs a cada definição de processo de fluxo de trabalho.

### **2.3.2 Biblioteca de Referências de Método**

A Biblioteca de Referências de Método contém referências a todos os métodos de BPO e de entidade da base de código do aplicativo que estão disponíveis para uso pela PDT ao criar definições de processo de fluxo de trabalho. Por exemplo, um método de negócios que é requerido para ser executado por uma de atividade automática em um processo de fluxo de trabalho primeiro precisa ser incluído nesta biblioteca antes que ele possa ser selecionado para uso na PDT. A mesma regra aplica-se aos métodos usados como funções de alocação ou funções do manipulador de prazo final em uma definição de processo.

### **2.4 Mecanismo do Fluxo de Trabalho**

O Mecanismo do Fluxo de Trabalho gerencia o ciclo de vida de instância de processo, executando instâncias de atividade e avaliando regras de transição. Durante o ciclo de vida de instância de processo, o Mecanismo do Fluxo de Trabalho continuará a responder a eventos, tais como a conclusão de uma tarefa, que lhe informa para retomar a execução de uma instância de processo. O Mecanismo do Fluxo de Trabalho cria tarefas instruindo usuários no trabalho que precisa ser concluído manualmente e avalia a estratégia de alocação para determinar quais usuários devem ser designados a estas tarefas. O Mecanismo do Fluxo de Trabalho também cria notificações para os usuários para informá-los do progresso ou status de uma instância de processo de fluxo de trabalho.

O Mecanismo do Fluxo de Trabalho gerencia cada instância de processo até que a atividade de término de processo para tal instância seja atingida. A execução desta atividade indica a conclusão da instância de processo. A instância do processo de fluxo de trabalho falhar, o mecanismo do fluxo de trabalho registrará informações sobre a falha. Um administrador de fluxo de trabalho pode então usar estas informações para tentar novamente a instância do processo de fluxo de trabalho a partir do ponto de falha.

Para obter detalhes adicionais sobre o Mecanismo do Fluxo de Trabalho, consulte [Capítulo 4, "Mecanismo](#page-26-0) [do Fluxo de Trabalho e Aprovação de Processo", na página 17.](#page-26-0)

# **2.5 Gerenciamento de Caixa de Entrada e Tarefas**

Tarefas são usadas para designar e controlar o trabalho manual de usuários no aplicativo. O Mecanismo do Fluxo de Trabalho cria tarefas para concluir as atividades manuais e designa estas tarefas para usuários com base em uma estratégia de alocação. Estratégias de prazo final da tarefa também podem ser criadas para garantir que a tarefa seja acionada por um usuário e concluída por esse usuário em tempo hábil. Estas estratégias de prazo final podem ser definidas para lidar com quaisquer tarefas que excedem prazos finais definidos.

Todos os usuários no aplicativo gerenciam seus carregamentos de tarefas a partir da Caixa de Entrada. A caixa de entrada fornece visualizações para permitir que usuários visualizem as tarefas nas quais estão trabalhando atualmente (*Minhas Tarefas*) e tarefas que estão disponíveis para eles para trabalhar (*Tarefas*

<span id="page-15-0"></span>*Disponíveis*). Notificações (partes de informações que podem ser de interesse de um usuário ou grupo de usuários) também são apresentadas para usuário através de suas Caixas de Entrada. Os usuários também podem criar e executar consultas de tarefas para melhor filtrar as tarefas que estão à sua disposição para trabalhar. Os usuários também podem enviar para fila de trabalhos e recuperar tarefas para trabalhar a partir de filas de trabalho na Caixa de Entrada.

O sistema de Gerenciamento de Tarefas também fornece funções para permitir que os usuários gerenciem tarefas individuais. Um exemplo de tais funções inclui encaminhar uma tarefa, realocar uma tarefa e alterar a quantia de tempo trabalhada em uma tarefa. [Capítulo 5, "Gerenciamento de Caixa de Entrada e](#page-30-0) [Tarefas", na página 21](#page-30-0) fornece mais detalhes na Caixa de Entrada e na área de Gerenciamento de Tarefas do Cúram Workflow Management System.

### **2.6 Administração de Fluxo de Trabalho**

O Mecanismo do Fluxo de Trabalho cria novas instâncias de processos a cada vez que uma definição de processo fluxo de trabalho é aprovada no aplicativo. A funcionalidade de Administração de Fluxo de Trabalho permite que um administrador monitore e controle essas instâncias do processo. Um administrador pode procurar instâncias de processo com base nos detalhes da definição de processo usados para criar tal instância, as tarefas relacionadas com uma instância de processo ou pelos eventos que as instâncias de atividade contidos dentro da instância de processo estão esperando.

Os detalhes de uma instância de processo também podem ser visualizados. Os detalhes incluem uma visualização gráfica da instância de processo que exibe todas as atividades na definição de processo associada, bem como destacam aquelas que foram efetivamente executadas (ou seja, o caminho através do processo). Os detalhes dos dados usados em tal instância de processo bem como os dados para cada instância de atividade dentro da instância de processo também estão disponíveis aqui para exame por um administrador.

O estado de uma instância de processo também pode ser gerenciado como funções disponíveis para suspender uma instância de processo, retomar uma instância de processo ou mesmo interromper uma instância de processo. Também podem ocorrer erros durante o ciclo de vida de uma instância de processo e estes também são exibidos aqui. Um administrador pode visualizar os detalhes do erro e com base nessas informações, pode tentar novamente ou descartar o erro associado.

Atividades manuais e de decisão ambas têm estratégias de alocação que determinam os usuários que serão designados às tarefas criadas pelo Mecanismo do Fluxo de Trabalho para esses tipos de atividades. Metas de alocação de fluxo de trabalho são um tipo de estratégia de alocação que pode ser usado para este propósito e a criação e manutenção destas metas são administrados aqui. Os eventos são levantados por funções de aplicativos e o Mecanismo do Fluxo de Trabalho utiliza-os para fluxos de trabalho de transição que estão esperando esses eventos. Estes também são criados e mantidos pelas funções de Administração de Fluxo de Trabalho disponíveis.

Detalhes adicionais sobre funções de administração disponíveis estão disponíveis em [Capítulo 6,](#page-36-0) ["Administração de Fluxo de Trabalho", na página 27.](#page-36-0)

# <span id="page-16-0"></span>**Capítulo 3. Definições de Processo de Fluxo de Trabalho**

# **3.1 Apresentação**

Um processo de fluxo de trabalho é aprovado no tempo de execução com base em uma definição de processo de fluxo de trabalho. Uma definição de processo de fluxo de trabalho descreve o fluxo de um processo de negócios em termos entendidos pelo Mecanismo de Fluxo de Trabalho do Cúram. Ela define as atividades no fluxo de trabalho e as transições entre elas. Ela também define os dados que são passados dentro e fora de uma atividade durante a execução de uma instância de processo de fluxo de trabalho.

Os processos de negócios que têm que ser total ou parcialmente automatizados terão requisitos de definição de processo de fluxo de trabalho. Dependendo do tipo de processamento, o fluxo de trabalho pode conter vários tipos diferentes de atividades. Por exemplo, quando são necessárias etapas manuais, uma tarefa precisa ser gerada para representar esta parte do trabalho, portanto, a definição de processo de fluxo de trabalho deve conter uma atividade manual. Alguns processos de negócios podem ser muito complexos e requerem uma combinação de diferentes tipos de atividades que precisam ser executados em uma sequência específica. A definição de processo de fluxo trabalho permite que o designer defina o caminho entre as atividades usando transições. Os metadados associados com uma definição de processo são descritos em mais detalhes no capítulo *Metadados de Definição de Processo* do *Guia de Referência de Fluxo de Trabalho do Cúram*.

Os principais componentes de uma definição de processo (atividades, transições, objetos de dados de fluxo de trabalho e notificações) são descritos em mais detalhes nas seções a seguir.

### **3.2 Atividades**

Uma atividade em uma definição de processo de fluxo de trabalho define uma parte separada do trabalho que deve ser concluída antes de um processo de fluxo de trabalho poder progredir. Há diversos tipos de atividades diferentes que são descritos abaixo.

# **3.2.1 Atividades Iniciais e Finais**

Todas as definições de processo de fluxo de trabalho têm uma atividade inicial e final que são incluídas automaticamente pela PDT quando uma nova definição de processo de fluxo de trabalho é criada. Quando um fluxo de trabalho é aprovado, as transições da atividade inicial são os primeiros componentes a serem avaliados. Um fluxo de trabalho é concluído quando as transições para a atividade final são avaliadas e a atividade de processo final é executada. Estas atividades são descritas em mais detalhes no capítulo *Atividade Base* do *Guia de Referência de Fluxo de Trabalho do Cúram*.

Atividades iniciais devem ter pelo menos uma transição de saída, mas nenhuma transição de entrada. Atividades finais devem ter pelo menos uma transição de entrada, mas nenhuma transição de saída.

# **3.2.2 Atividades Automáticas**

Atividades automáticas são etapas em um fluxo de trabalho que são executadas sem qualquer intervenção humana. Quando uma etapa em um processo de negócios precisa ser executada pelo sistema, o fluxo de trabalho que representa tal processo de negócios requer uma atividade automática.

Uma atividade automática chama um método de qualquer BPO ou método de entidade. Sua definição especifica o nome completo do método a chamar, quais parâmetros passar para ele e o que resulta recuperar a partir dele. Mapeamentos de entrada especificam quais dados do fluxo de trabalho devem ser passados como parâmetros para o processo de negócios. Mapeamentos de saída são usados para mapear dados calculados, recuperados e/ou modificados pelo método de volta para os dados do fluxo de

<span id="page-17-0"></span>trabalho. Eles podem então ser usados em qualquer lugar no restante do processo, por exemplo, os dados podem ser usados nas atividades ou transições a seguir.

Os metadados associados com atividades automáticas são descritos no capítulo *Automático* do *Guia de Referência de Fluxo de Trabalho do Cúram*.

### **3.2.3 Atividades Manuais**

Quando um processo de negócios requer etapas manuais, atividades manuais são necessárias. A presença de uma atividade manual em uma definição de processo assegura que uma tarefa seja criada pelo Mecanismo do Fluxo de Trabalho quando tal atividade é executada. Uma estratégia de alocação é usada para decidir o usuário ou grupo de usuários apropriado ao qual designar a tarefa para que ela possa ser acionada.

A tarefa criada descreve o trabalho a ser executado e fornece links para as páginas no aplicativo na quais o trabalho pode ser realizado. Uma atividade manual também especifica um evento que será usado para significar que o trabalho necessário para a atividade manual foi concluído. O Mecanismo do Fluxo de Trabalho espera que este evento seja levantado. Uma vez que o evento é levantado, a atividade é concluída e o fluxo de trabalho continua com a próxima atividade no processo de negócios.

O trabalho sensível ao tempo requer que um manipulador de prazo final seja configurado. Isto também pode ser feito em uma atividade manual. Um manipulador de prazo final especifica o que deve acontecer se a atividade não for concluída dentro de uma determinada quantia de tempo.

Os metadados associados com as atividades manuais são descritas no capítulo *Manual* do *Guia de Referência de Fluxo de Trabalho do Cúram*.

#### **3.2.4 Atividades de Espera de Evento**

Quando um processo de negócios precisa esperar por qualquer motivo especificado (ou seja, alguma informação é necessária antes da próxima etapa do processo poder prosseguir), então uma atividade de espera é requerida. Uma atividade de espera de evento é semelhante a uma atividade manual na medida em que especifica um evento que o Mecanismo de Fluxo de Trabalho aguarda para significar que a atividade foi concluída. Atividades de espera de evento, no entanto, não criam tarefas para usuários. Uma vez que o evento especificado foi levantado no aplicativo, o Mecanismo do Fluxo de Trabalho conclui a atividade de espera do evento e continua com a transição para a próxima atividade na definição de processo.

Os metadados associados com atividades de espera de evento são descritos no capítulo *Espera de Evento* do *Guia de Referência de Fluxo de Trabalho do Cúram*.

### **3.2.5 Atividades de Rota**

Uma atividade de rota é uma atividade que não executa nenhuma funcionalidade de negócios e sua execução não afeta os dados do aplicativo nem o processo de negócios de nenhuma maneira. O propósito principal da atividade de rota é auxiliar no controle de fluxo. Atividades de rota frequentemente são usadas como pontos de ramificação (divisão) e sincronização (junção). Elas também são úteis quando as atividades requeridas por um processo de negócio naturalmente não formam uma estrutura de bloco válida que o mecanismo do fluxo de trabalho pode executar.

Uma vez que todos os tipos de atividade podem ter notificações associadas, as atividades de rota podem ser usadas para fornecer o efeito de uma notificação pura que não está conectada a qualquer outra funcionalidade.

Os metadados associados com atividades de rota são descritos no capítulo *Atividade Base* do *Guia de Referência de Fluxo de Trabalho do Cúram*.

# <span id="page-18-0"></span>**3.2.6 Atividades de Subfluxo**

Ao projetar um processo de negócios complexo, ele pode se tornar muito grande para gerenciar como uma definição de processo monolítico. Uma atividade de subfluxo permite que outra definição de processo seja aprovada como parte de outro processo. Para aprovar um processo como um subfluxo, a atividade de subfluxo deve identificar o processo que será aprovado pelo nome. Tal como acontece com os outros mecanismos de aprovação de processo, a versão mais recente liberada do processo é a que vai ser aprovada.

Subfluxos podem ser aprovados sincronamente. Isto significa que a ramificação do fluxo de trabalho pai contendo a atividade de subfluxo que iniciou o processo de subfluxo aguarda até que o processo de subfluxo seja concluído antes de continuar. Alternativamente, um subfluxo pode ser aprovado assincronamente. Isto significa que uma vez que a atividade subfluxo inicia o processo de subfluxo, a ramificação contendo essa atividade de subfluxo continua imediatamente com o resultado do processo de subfluxo não tendo qualquer efeito sobre o processo pai.

Os metadados associados com atividades de subfluxo são descritos no capítulo *Subfluxo* do *Guia de Referência de Fluxo de Trabalho do Cúram*.

# **3.2.7 Atividades de Loop**

Sempre que uma necessidade de negócios existir para realizar uma parte do processamento diversas vezes, uma atividade de loop pode ser usada. Os limites de um loop são definidos por uma atividade de Início de Loop e de Término de Loop. O tipo e número de iterações dependem do tipo de loop e das condições definidas para tal loop. Um exemplo de tipos de loop é *while* e *do/while*.

A atividade de Início de Loop é uma atividade de controle que especifica o tipo de loop e as condições sob as quais o loop deve reiterar ou parar a execução. O tipo de loop indica se as condições anexadas ao loop são avaliadas antecipadamente (*while*) ou após uma iteração completa do loop (*do/while* ou loopback). Se o tipo for *while*, as condições são verificadas antes da primeira iteração do loop. Se elas forem avaliadas como true, então o loop não precisa passar por uma iteração. Caso contrário, o loop passará por pelo menos uma iteração antes de as condições de saída do loop serem verificadas.

Os metadados associados com atividades de loop são descritos no capítulo *Início de Loop e Término de Loop* do *Guia de Referência de Fluxo de Trabalho do Cúram*.

# **3.2.8 Atividades de Decisão**

Quando um processo de negócios requer que o usuário tome uma decisão sobre o que deve acontecer a seguir (por exemplo, ao responder a uma pergunta específica), a definição de processo de fluxo de trabalho deve conter uma atividade de decisão. Uma atividade de decisão é uma atividade que pergunta ao um usuário humano uma pergunta e permite que o usuário escolha a resposta em uma lista de opções apresentadas ou, alternativamente, insira um pedaço de texto de formato livre. Ela define uma tarefa com uma ação que é uma ação genérica que permite que um usuário responda a uma pergunta. O formato da pergunta com as opções de resposta pode ser tanto de múltipla escolha, que fornece ao usuário as opções para seleção ou então texto de formato livre, que fornece ao usuário uma caixa de texto para inserir a resposta.

Atividades de decisão contêm uma estratégia de alocação que define o usuário ou grupo de usuários designado à tarefa de chegar a uma decisão. Atividades de decisão também podem ter uma estratégia de prazo final que define o que acontece se um usuário designado não responder à pergunta dentro de um determinado período de tempo.

Os metadados associados com atividades de decisão são descritos no capítulo *Decisão* do *Guia de Referência de Fluxo de Trabalho do Cúram*.

### <span id="page-19-0"></span>**3.2.9 Atividades Paralelas**

Uma atividade paralela atua como um wrapper ao redor de determinadas atividades. O efeito de usar uma atividade paralela no tempo de execução é que diversas instâncias da atividade wrapped são executadas em paralelo. Até o momento, os únicos tipos suportados de atividade wrapped são as atividades *Manuais* e de *Decisão*. Portanto, a execução de uma atividade paralela atualmente equivale à criação e alocação de diversas tarefas em paralelo.

Uma lista de objetos de dados do fluxo de trabalho deve estar associada com uma atividade paralela. O número de itens nesta lista de objetos de dados de fluxo de trabalho irá determinar o número de instâncias de atividades wrapped que serão criadas pelo mecanismo do fluxo de trabalho.

Os metadados associados com atividades paralelas são descritos no capítulo *Paralelo* do *Guia de Referência de Fluxo de Trabalho do Cúram*.

### **3.3 Transições**

Para vincular os vários tipos de atividades em um processo de fluxo de trabalho, são usadas transições. Sua principal função é ditar a ordem na qual as atividades são executadas. Há três tipos de transições em uma definição de processo. Elas determinam como pontos de ramificação e pontos de sincronização se relacionam entre si. Pontos de ramificação podem ser do tipo *XOR* (Opção) ou *AND* (Paralelo). Pontos de ramificação e sincronização correspondentes podem ser do mesmo tipo. Um ponto de ramificação do tipo *XOR* indica que a primeira transição que pode ser seguida será seguida. Um ponto de ramificação do tipo *AND* indica que todas as transições que podem ser seguidas serão seguidas.

As transições podem, opcionalmente, ter uma condição para decidir se uma determinada transição será ou não seguida. Uma condição é uma lista de expressões que executam operações lógicas.

Os metadados associados com transições são descritos no capítulo *Transições* do *Guia de Referência de Fluxo de Trabalho do Cúram*.

### **3.4 Objetos de Dados do Fluxo de Trabalho**

Os dados são mantidos e repassados no mecanismo do fluxo de trabalho como objetos de fluxo de trabalho de dados e objetos de dados do fluxo de trabalho de lista. Estes são os objetos lógicos definidos na definição de processo que possuem um nome e uma lista de atributos dos diversos tipos aos quais os dados podem ser designados. Eles são conceitualmente semelhantes a objetos em linguagens de programação embora sua manifestação no sistema de fluxo de trabalho seja obviamente um pouco diferente. Valores de objeto de dados do fluxo de trabalho podem ser gravados na aprovação do processo ou a partir da saída de diversos tipos de atividades.

Instâncias de objeto de dados do fluxo de trabalho e instâncias de objeto de dados do fluxo de trabalho de lista existem assim que o processo é aprovado e existem até que o processo seja concluído. Como tal, elas estão disponíveis para serem usadas nas atividades e transições durante todo o tempo de vida de tal instância de processo. Portanto, é responsabilidade do designer de processo garantir que os atributos de objetos de dados de fluxo de trabalho sejam preenchidos antes de serem usados. Tentativas de usar atributos de objeto de dados do fluxo de trabalho antes deles serem preenchidos resultarão em falhas no tempo de execução.

### **3.4.1 Objetos de Dados do Fluxo de Trabalho de Contexto**

Objetos de dados do fluxo de trabalho de contexto são aqueles que não estão explicitamente definidos nos metadados de definição de processo de fluxo de trabalho, mas são disponibilizados pela PDT e o mecanismo do fluxo de trabalho em vários locais durante a execução de um processo. Exemplos incluem o WDO Context\_RuntimeInformation que é disponibilizado e mantido pelo mecanismo do fluxo de trabalho, o WDO Context\_Task que é disponibilizado para uso em diversos mapeamentos associados com <span id="page-20-0"></span>uma atividade *Manual* e o WDO Context\_Loop que é disponibilizado para uso em alguns dos mapeamentos associados com uma atividade de *Loop*.

Os metadados associados com objetos de dados do fluxo de trabalho e todos os objetos de dados de fluxo de trabalho de contexto disponíveis são descritos no capítulo *Objetos de Dados do Fluxo de Trabalho* do *Guia de Referência de Fluxo de Trabalho do Cúram*.

#### **3.5 Notificações de Atividade**

Uma notificação é simplesmente informações que são enviadas para um usuário quando uma etapa no processo é executada. Notificações manifestam-se como alertas ou emails na *Caixa de Entrada* de um usuário. Os usuários para os quais a notificação deve ser enviada são determinados pela estratégia de alocação especificada para a notificação. Os detalhes que são exibidos para o usuário no alerta ou email são especificados como parte da atividade na definição de processo de fluxo de trabalho.

As notificações podem ser conectadas a qualquer de atividade em uma definição de processo de fluxo de trabalho. A notificação é criada e enviada usando o mecanismo de entrega especificado quando o Mecanismo do Fluxo de Trabalho executa a atividade contendo a notificação.

Os metadados associados com notificações de atividades são descritos no capítulo *Notificações de Atividade* do *Guia de Referência de Fluxo de Trabalho do Cúram*.

#### **3.6 Design de Definição de Processo de Fluxo de Trabalho**

Agora que os principais componentes de uma definição de processo de fluxo de trabalho foram delineados, as seções a seguir fornecem uma breve visão geral de como um simples processo de negócios pode ser analisado e convertido em uma definição de processo de fluxo de trabalho e as principais considerações que devem ser levadas em conta ao fazer isso.

### **3.6.1 Considerações para Análise de Processo de Negócios**

É função de um designer de fluxo de trabalho analisar um processo de negócios a fim de determinar e especificar o processo de fluxo de trabalho nele contido.

Ao analisar um processo de negócios, as considerações a seguir devem ser feitas:

#### **Identifique as etapas intrínsecas para o processo de negócios**

Estas são as etapas que são obrigatórias para o processo de negócios ser bem-sucedido. Se o fluxo de trabalho deve conter estas etapas, então, considerações adicionais devem ser levadas em conta conforme descrito abaixo.

#### **Considere a integridade de dados e a rastreabilidade**

Dados passados através do fluxo de trabalho precisam ser mantidos intactos e é necessário que haja rastreabilidade para tais dados, isto é, a capacidade de determinar como os dados foram alterados conforme são movidos através do fluxo de trabalho. Isso pode incluir a rastreabilidade de dados através de outros sistemas integrados.

#### **Determine se há maneiras alternativas de concluir etapas intrínsecas que falham**

É muito importante determinar se existem maneiras alternativas de concluir as etapas intrínsecas que falham, sejam manuais ou através de alguma outra solução alternativa automática. Se não há uma maneira de concluir uma etapa intrínseca, caso ela falhe, então ela não deve ser incluída no fluxo de trabalho.

#### **Determine as etapas no processo de negócios que provavelmente será alterado**

As etapas que provavelmente serão alteradas em um processo de negócios são possíveis candidatas para o fluxo de trabalho. O fluxo de trabalho é um mecanismo facilmente configurável para manipulação de atividades. Sempre que as etapas no processo de negócios precisam ser alteradas, as atividades podem ser reordenadas ou removidas conforme necessário.

#### <span id="page-21-0"></span>**Identifique tarefas não divisíveis**

Pode haver duas ou mais etapas em um processo de negócios que não pode ser dividido. Por exemplo, parte de um processo de negócios pode envolver a gravação do número de segurança social de uma pessoa em um sistema e seus detalhes salariais em tabelas diferentes. Estas podem ser vistas como duas etapas no processo de negócios; entretanto, elas não são tarefas divisíveis, ou seja, uma é inválida sem a outra. Tarefas não divisíveis não devem estar no fluxo de trabalho, a menos que elas possam ser combinadas em uma atividade.

#### **Determine se a etapa envolve uma notificação**

Uma notificação pode ser incluída em qualquer tipo de atividade em uma definição de processo de fluxo de trabalho. A notificação será entregue quando a atividade é executada pelo mecanismo do fluxo de trabalho.

#### **Determine se a etapa envolve uma parte do trabalho a ser executado por um usuário**

Uma atividade manual deve ser criada para o trabalho que é executado por um usuário.

#### **Identifique Dados Requeridos**

Isto inclui o tipo de dados requeridos e para o que eles são usados.

Uma vez que estas considerações tenham sido levadas em conta, o designer de fluxo de trabalho deve estar pronto para projetar o fluxo de trabalho para o processo de negócios.

#### **3.6.2 Selecionar e Analisar o Processo de Negócios para Fluxo de Trabalho**

A primeira etapa no design do fluxo do trabalho é selecionar e analisar o processo de negócios, levando em conta as considerações listadas acima, bem como quaisquer outras considerações adicionais que a organização define para seus designers de fluxo de trabalho. Um exemplo de um processo de negócios que será usado para demonstrar como isso pode ser feito é o processo de negócios *Fechar Caso*.

Em um alto nível, o processo de negócios Fechar Caso fecha um caso e os registros associados do caso, incluindo suas revisões de casos, referências de casos e eventos de casos abertos. Uma comunicação de encerramento é impressa para o(s) fornecedor(es) de serviço para todas as referências de casos. Uma comunicação de encerramento também é impressa para o cliente principal no caso. O identificador de caso (caseID) do caso sendo encerrado é o dado necessário para executar este processo de negócios.

Em um nível inferior, este processo de negócios inicia com uma série de etapas que incluem a verificação de segurança de caso e validações, atualização do status do cabeçalho de caso a ser encerrado, configuração da data de encerramento até a data atual de status de caso. Há, então, três novos registros inseridos: um registro de status de caso, um registro de encerramento de caso e um registro de evento de caso. Todas essas etapas podem ser identificadas como intrínsecas para o processo de negócios Fechar Caso. Entretanto, observe que sem qualquer uma destas etapas, ou a integridade de dados para o caso está comprometida ou a rastreabilidade da tentativa de encerrar o caso estaria incompleta. Como todas essas etapas são necessárias e seria difícil implementar em caso de falha de fluxo de trabalho, essas etapas não devem ser movidas para o processo de fluxo de trabalho.

A próxima etapa no exemplo de processo de negócios Fechar Caso é a reavaliação do caso. Isso identifica qualquer pagamento em excesso ou insuficiente e, como tal, é intrínseco ao processo de negócios, já que o caso não deve ser encerrado se qualquer pagamento em excesso ou insuficiente for localizado. Além disso, a etapa não deve ser incluída no fluxo de trabalho.

Se a reavaliação resultar em um pagamento em excesso ou insuficiente, o revisor do caso será notificado do pagamento em excesso ou insuficiente, desde que o revisor do caso não seja o usuário que está fechando o caso. Como esta etapa envolve uma notificação baseada em uma condição, esta etapa pode ser configurável como parte do fluxo de trabalho de encerramento de caso.

Se a reavaliação não resultar em um pagamento em excesso ou insuficiente, o processamento de encerramento de caso continua. O sistema verifica se existem revisões de casos ativas e as cancela <span id="page-22-0"></span>enquanto notifica os revisores de caso. O sistema verifica se há eventos de reativação de caso no caso e fecha estes eventos. O sistema verifica se há qualquer referência de caso ativa, a cancela e gera uma comunicação com o(s) fornecer(es) de serviço impactado(s) pelas referências canceladas. O sistema também imprime uma comunicação de encerramento para o cliente principal do caso. Todas estas etapas podem fazer parte do fluxo de trabalho, e quando relevante, podem ser definidas notificações.

Observe que as comunicações para o(s) fornecedor(es) de serviço e a comunicação de encerramento para o cliente principal precisam ser colocadas manualmente em um envelope e enviadas para os destinatários da comunicação. Esta é uma etapa adicional que pode precisar ser incluída no processo de negócios de encerramento de caso e exigiria uma atividade manual.

A etapa final no processo de negócios de encerramento de caso é determinar se o revisor precisa ser notificado de que o caso está encerrado. Isso só é feito se o usuário fechando o caso não for o revisor. Esta etapa também pode ser colocada no fluxo de trabalho e a notificação relevante definida.

Em resumo, parece haver sete etapas a serem incluídas no fluxo de trabalho. Uma série destas etapas requererá notificações. Além disso, são necessários dados de caso e reavaliação.

# **3.6.3 Identificar Participantes do Fluxo de Trabalho**

Os participantes podem desempenhar várias funções na conclusão de um fluxo de trabalho. Por exemplo, uma atividade pode requerer que as informações sejam passadas para um determinado usuário. Um aspecto importante da automação de processo de negócios é a capacidade de gerenciar a designação de trabalho aos recursos necessários para executar o trabalho. Atividades manuais podem, por exemplo, ser designadas a usuários (ou grupos de usuários) que contribuem com a execução dessa atividade. Atividades de decisão podem ser designadas para o(s) usuário(s) responsável(eis) por responder a uma pergunta particular.

Identificar os participantes do fluxo de trabalho é útil para determinar os usuários que podem ser os destinos de atividades e as notificações de atividade. Além disso, pode ser necessário se comunicar com os participantes que não são usuários como parte do fluxo de trabalho. Identificar esses participantes é a primeira etapa para encontrar maneiras de se comunicar com eles como parte do fluxo de trabalho.

Os participantes no processo Fechar Caso são identificados conforme a seguir:

- Usuário fechando o caso
- v Revisor responsável pelo caso (este pode ser o usuário fechando o caso) este usuário é notificado de qualquer pagamento em excesso ou insuficiente ou então notificado quando o caso é encerrado
- v Revisor(es) do caso estes usuários são notificados quando as revisões planejadas são canceladas
- v Fornecedor(es) de serviço comunicações são criadas para aqueles participantes quando suas referências são canceladas
- v Cliente principal uma comunicação é criada para este participante quando o caso é encerrado
- v O usuário que envia comunicações impressas isto inclui as comunicações para o(s) fornecedor(es) de serviço e o cliente principal

# **3.6.4 Projetar Fluxo de Trabalho**

As principais etapas para projetar o fluxo de trabalho são listar suas atividades (incluindo o tipo de divisão e junção de cada atividade), definir todas as transições entre as atividades e suas condições e identificar os atributos de objeto de dados de fluxo de trabalho necessários.

#### **3.6.4.1 Listar Atividades e Tipos de Divisão/Junção**

Cada etapa de um processo de negócios que é implementada no fluxo de trabalho deve estar relacionada a uma atividade. Pode haver atividades adicionais necessárias para validar o fluxo de trabalho. Por exemplo, as atividades de rota podem ser usadas para assegurar que um fluxo de trabalho seja bem formado.

<span id="page-23-0"></span>Todas as atividades no fluxo de trabalho devem ter um tipo de atividade, bem como um tipo de divisão e junção. Atividades que incluem notificações e atividades manuais devem ter pelo menos um participante que é o destino da notificação ou tarefa de atividade manual. Também pode ser útil identificar quais outros participantes desempenham uma função em uma atividade.

A seguir estão as atividades necessárias para o fluxo de trabalho Fechar Caso:

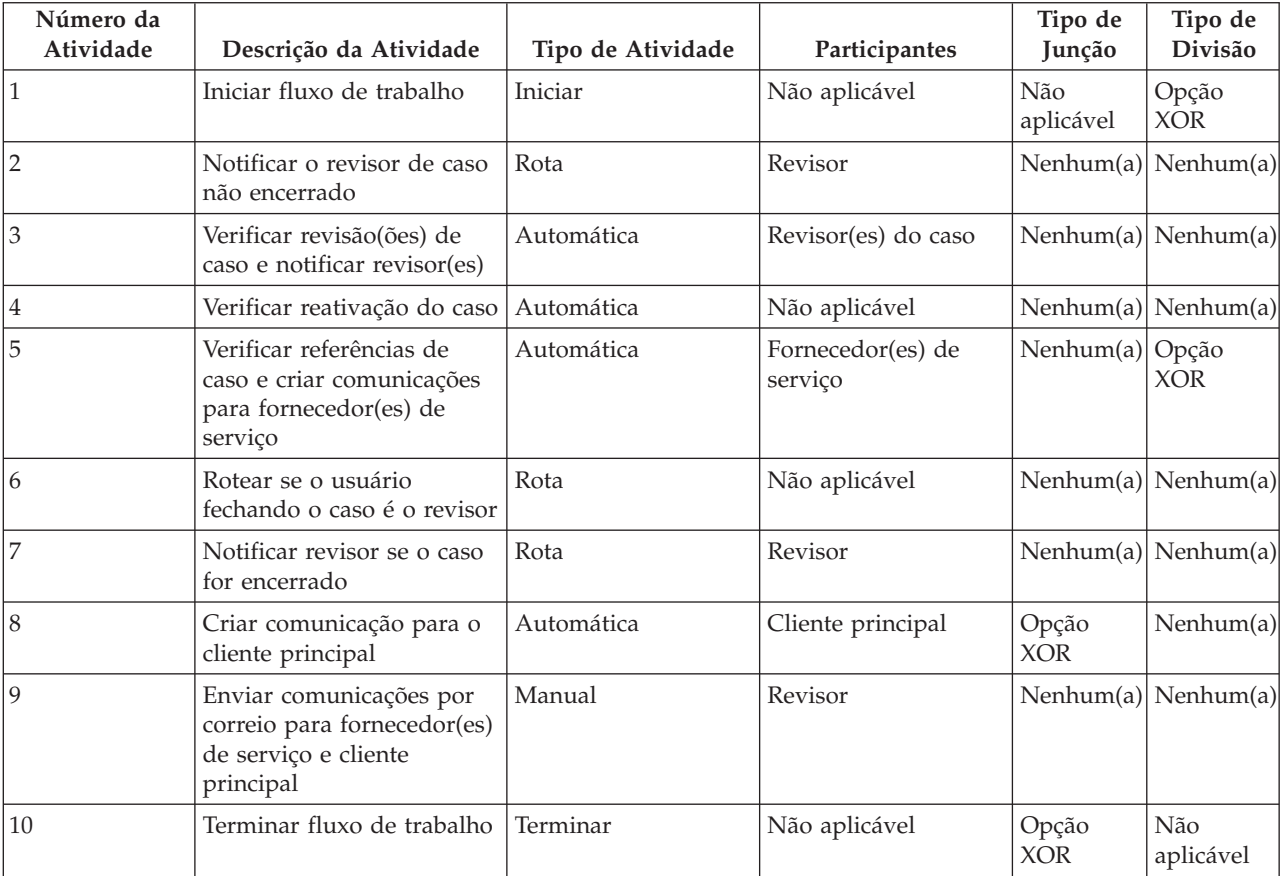

*Tabela 1. Atividades Fechar Caso*

#### **3.6.4.2 Definir Transições e suas Condições**

Todas as atividades (exceto a atividade Terminar Processo) devem ter pelo menos uma transição de saída. Esta é a transição da atividade para a próxima atividade no processo. Atividades com um tipo de divisão Paralela (*AND*) ou Opção (*XOR*) terão diversas transições.

O designer de fluxo de trabalho deve definir as transições para todas as atividades em um fluxo de trabalho. As condições para estas transições também deve ser definidas, se aplicável. O Mecanismo do Fluxo de Trabalho usa estas condições para determinar a rota através de um processo de fluxo de trabalho.

A seguir estão as transições para as atividades Fechar Caso acima e suas condições:

*Tabela 2. Transições Fechar Caso*

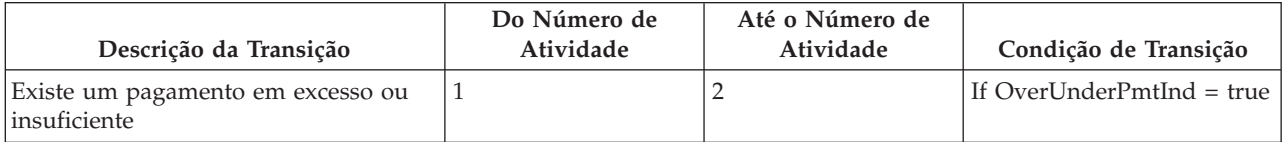

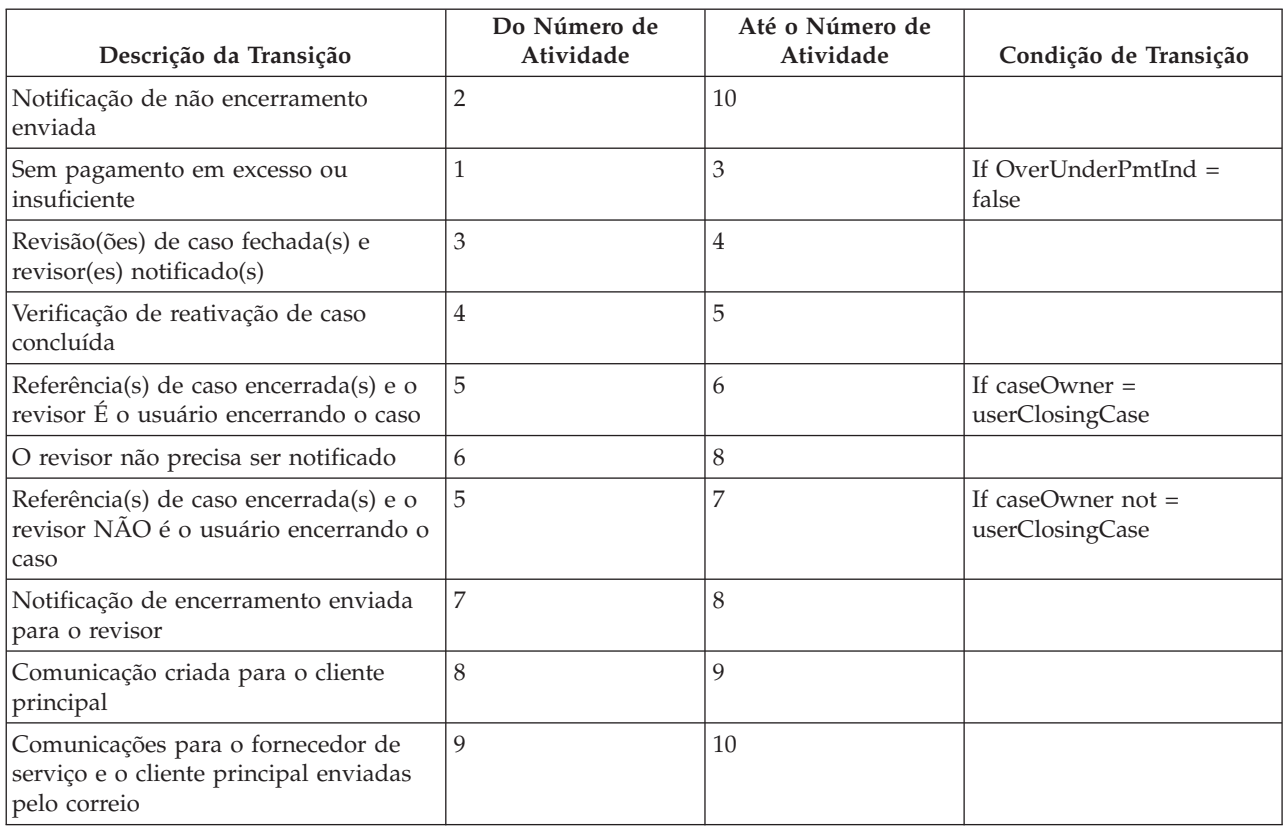

<span id="page-24-0"></span>*Tabela 2. Transições Fechar Caso (continuação)*

#### **3.6.4.3 Design Gráfico**

Uma vez que o designer de fluxo de trabalho tiver identificado uma lista de atividades e suas transições, ele deve criar uma visualização gráfica do fluxo de trabalho. Isso permite que o designer de fluxo de trabalho verifique a validade do design antes que ele vá para desenvolvimento. O designer de fluxo de trabalho pode escolher sua ferramenta preferencial, por exemplo, Microsoft®Visio, para criar o gráfico.

#### **3.6.4.4 Identificar Atributos de Objeto de Dados do Fluxo de Trabalho**

Para que um fluxo de trabalho seja aprovado com sucesso (e progredir), os dados necessários devem ser passados com sucesso no processo de fluxo de trabalho no momento da aprovação e entre as atividades durante a vida útil da instância de processo. Estes dados são definidos como WDOs para a definição de processo de fluxo de trabalho e devem ser mapeados para as atividades apropriadas. A seguir estão os atributos de objeto de dados do fluxo de trabalho que são requeridos durante o curso do processo de fluxo de trabalho Fechar Caso:

| Item de dados   | Finalidade                                                                                                    |
|-----------------|----------------------------------------------------------------------------------------------------|
| caseID          | Necessário ao longo do fluxo de trabalho para identificar<br>o caso sendo encerrado                                                                                                    |
| overUnderPmtInd | Isto é usado para a condição de transição para<br>determinar se o caso pode ser encerrado ou se o revisor<br>deve ser notificado de que a reavaliação descobriu um<br>pagamento em excesso ou insuficiente |
| caseOwner       | nome de usuário do revisor - isto é usado para a<br>condição de transição para determinar se uma notificação<br>de encerramento de caso deve ser enviada para o revisor                                    |

*Tabela 3. Atributos do Objeto de Dados do Fluxo de Trabalho Fechar Caso*

| Item de dados          | Finalidade                                                                                                    |
|------------------------|----------------------------------------------------------------------------------------------------|
| userClosingCase        | O nome do usuário que iniciou o processo de negócios<br>Fechar Caso - isto é usado para que a condição de<br>transição determine se uma notificação de encerramento<br>de caso deve ser enviada para o revisor |
| listOfCaseReviewers    | Uma lista de nomes de usuário de revisores do caso para<br>os quais devem ser enviadas notificações em relação a<br>revisões de caso sendo canceladas                                                          |
| listOfServiceSuppliers | Uma lista de nomes de identificação de função de<br>fornecedores de serviço para os quais comunicações<br>devem ser impressas e enviadas por correio com relação<br>a referências sendo canceladas             |

<span id="page-25-0"></span>*Tabela 3. Atributos do Objeto de Dados do Fluxo de Trabalho Fechar Caso (continuação)*

#### **3.6.5 Determinar o que Inicia a Instância do Processo de Fluxo de Trabalho**

O desenvolvedor de fluxo de trabalho deve determinar o que inicia um processo de fluxo de trabalho para o novo fluxo de trabalho. Este é o estágio no processo de negócios no qual o fluxo de trabalho é aprovado. Ao projetar um fluxo de trabalho, esta será geralmente a etapa no processo de negócios que vem logo antes da primeira etapa principal que foi incluída no fluxo de trabalho.

A primeira etapa principal no fluxo de trabalho é determinar se foi ou não localizado um pagamento em excesso ou insuficiente como parte da reavaliação, e em caso afirmativo, notificar o revisor de que o caso não pode ser encerrado.

A etapa antes desta é a reavaliação do caso em si. Uma vez que a reavaliação não foi incluída como uma atividade no fluxo de trabalho, este é um provável candidato para o qual no processo de negócios o fluxo de trabalho deve ser aprovado.

No processo de negócios Fechar Caso, um evento pode ser incluído logo após a reavaliação que aprova uma instância de processo do fluxo de trabalho Fechar Caso. Alternativamente, o código fonte pode ser atualizado para aprovar diretamente o fluxo de trabalho Fechar Caso.

#### **3.6.6 Considerações Adicionais**

Há considerações adicionais a levar em conta ao analisar um processo de negócios e projetar um fluxo de trabalho. Elas são listadas conforme a seguir:

#### **Determine se as etapas podem ser divididas em etapas menores**

Esta pode ser uma solução alternativa para as etapas que falham. Também pode ser uma boa maneira de transformar atividades complexas em atividades menores e menos complexas. Quanto menos complexa a atividade, mais fácil é concluí-la. Se o fluxo de trabalho falhar, é mais fácil desfazer as atividades concluídas quando estas atividades são menores e mais gerenciáveis.

#### **Identifique mudanças no código fonte para suportar o fluxo de trabalho**

Métodos de BPO existentes no aplicativo podem precisar ser refatorados para permitir que sejam especificados em uma definição de processo de fluxo de trabalho. Esta refatoração pode incluir a divisão de um método especificado em etapas menores e mais discretas, cada um com uma função pré-definida e função compreendida que pode ser facilmente incorporada em um fluxo de trabalho.

# <span id="page-26-0"></span>**Capítulo 4. Mecanismo do Fluxo de Trabalho e Aprovação de Processo**

### **4.1 Mecanismo do Fluxo de Trabalho**

O Cúram WMS inclui um Mecanismo do Fluxo de Trabalho que fornece o ambiente de execução de tempo de execução para uma instância de processo. Existem vários mecanismos disponíveis para aprovar um processo de fluxo de trabalho e estes são discutidos na próxima seção. Quando um processo é ativado, o mecanismo do fluxo de trabalho examina o processo especificado para aprovar e usa a liberação mais recente de tal definição de processo para criar a instância de processo para executar.

Dados necessários para aprovar o fluxo de trabalho especificado são especificados pelos mapeamentos de aprovação em uma definição de processo. Estes são mapeamentos de atributos de estrutura no aplicativo para atributos de objeto de dados do fluxo de trabalho que foram marcados como necessários para aprovação. Quando o processo é aprovado, os dados nos atributos de estrutura especificados são mapeados para os atributos de objeto de dados de fluxo de trabalho e persistiram de modo que estejam disponíveis para uso em outras partes do fluxo de trabalho.

O Mecanismo do Fluxo de Trabalho gerencia o ciclo de vida de instância de processo, executando instâncias de atividade e avaliando regras de transição. Durante o ciclo de vida de instância de processo, o Mecanismo do Fluxo de Trabalho continuará a responder a eventos, tais como a conclusão de uma tarefa, que lhe informa para retomar a execução de uma instância de processo. O Mecanismo do Fluxo de Trabalho cria tarefas instruindo os usuários sobre o trabalho que precisa ser concluído manualmente e avalia as estratégias de alocação para determinar quais usuários devem ser designados a estas tarefas. O Mecanismo do Fluxo de Trabalho também cria notificações para os usuários para informá-los do progresso ou status de uma instância de processo de fluxo de trabalho.

O Mecanismo do Fluxo de Trabalho gerencia cada instância de processo até que a atividade de término de processo para tal instância seja atingida. A execução desta atividade indica a conclusão da instância de processo. A instância do processo de fluxo de trabalho falhar, o mecanismo do fluxo de trabalho registrará informações sobre a falha. Um administrador de fluxo de trabalho pode então usar estas informações para tentar novamente a instância do processo de fluxo de trabalho a partir do ponto de falha.

### **4.2 Aprovação de Processo**

A aprovação de uma definição de processo cria uma instância de tal processo. A maioria das definições de processo requer um conjunto mínimo de dados iniciais. Todos os mecanismos de aprovação devem ter uma maneira de configurar os dados de entrada para um determinado processo no momento da aprovação.

Atualmente existem quatro mecanismos de aprovação suportados pelo Cúram WMS. Um breve resumo de cada um deles é descrito nas seções a seguir, mas uma visão geral técnica mais detalhada pode ser localizada no capítulo *Aprovação de Processo* do *Guia de Referência de Fluxo de Trabalho do Cúram*.

### **4.2.1 Aprovação a partir do Código**

A forma mais direta de aprovar um processo é através da identificação de um local no aplicativo a partir do qual uma instância de processo deve ser iniciada. O código deve então ser inserido neste ponto para chamar a API do serviço de aprovação. Esta API permite que o desenvolvedor especifique o nome do processo para iniciar e fornecer os dados de aprovação requeridos pelo processo.

<span id="page-27-0"></span>Embora a aprovação de um processo desta forma seja simples e intuitiva, ela tem o inconveniente de ter código permanente na lógica de aplicativo. Sendo assim, alterações como a remoção da aprovação, alteração do processo para iniciar ou mesmo até mesmo pequenas alterações nos dados de aprovação requeridos irão requerer mudanças de código e a reimplementação do aplicativo.

Detalhes adicionais sobre processos de aprovação a partir do código podem ser localizadas no capítulo *Aprovação de Processo* do *Guia de Referência de Fluxo de Trabalho do Cúram*.

### **4.2.2 Aprovação por Eventos de Levantamento**

Eventos fornecem um mecanismo para partes fracamente acopladas do aplicativo para comunicar informações sobre mudanças de estado no sistema. Quando um módulo no aplicativo levanta um evento, um ou mais outros módulos recebem uma notificação de que o evento ocorreu, desde que eles estejam registrados como ouvintes para tal evento.

Para fazer uso desta funcionalidade, alguns eventos têm que ser definidos, alguns códigos do aplicativo devem levantar esses eventos e alguns manipuladores de eventos devem ser definidos e registrados como ouvintes para tais eventos. Os desenvolvedores devem gravar e registrar manipuladores de eventos (classes que executam alguma ação quando um evento é levantado) e, opcionalmente, filtros de eventos (lógica que determina se o manipulador deve ou não ser chamado para um determinado evento). O WMS possui um manipulador de eventos que é automaticamente registrado para receber eventos associados com fluxos de trabalho.

É possível iniciar um processo em resposta a um evento que está sendo levantado. Isto requer a configuração de alguns dados de configuração (seja através de uma interface de administração ou como entradas de banco de dados pré-configuradas). A configuração especifica o processo/os processos para iniciar em resposta a um evento específico sendo levantado. Mapeamentos de dados do evento para os dados de aprovação requeridos pelo processo também podem ser configurados desta forma.

A configuração de evento de aprovação de processo é armazenada no banco de dados e uma interface com o usuário é fornecida para permitir a manipulação destes dados. Como tal aprovação de processo criada desta forma pode ser ativada, desativada, alterada e mesmo removida no tempo de execução. A principal desvantagem desta abordagem é que, como os eventos têm uma quantia finita de informações, apenas as definições de processo que requerem uma quantia tão pequena de dados de aprovação podem ser aprovadas desta forma.

Um Manipulador de Eventos de Aprovação de Processo é fornecido com o aplicativo e é automaticamente registrado para receber eventos levantados no aplicativo. Sempre que um processo tenha sido configurado para ser aprovado a partir de um evento, os dados do evento são mapeados nos dados de aprovação do processo, e o processo é iniciado.

Detalhes adicionais sobre processos de aprovação por eventos de levantamento podem ser localizados no capítulo *Ativação de Processo* do *Guia de Referência de Fluxo de Trabalho do Cúram*.

### **4.2.3 Aprovação como um Subfluxo**

Para aprovar um processo como um subfluxo, uma atividade de subfluxo deve ser criada no processo pai que identifica o processo que será aprovado pelo nome. Tal como acontece com os outros mecanismos de aprovação de processo, a versão mais recente liberada do processo é a que vai ser aprovada.

Subfluxos podem ser aprovados *sincronamente*. Isto significa que a ramificação do fluxo de trabalho pai contendo a atividade de subfluxo que iniciou o processo de subfluxo aguarda até que o processo de subfluxo seja concluído antes de continuar.

<span id="page-28-0"></span>Alternativamente, um subfluxo pode ser aprovado *assincronamente*. Isto significa que uma vez que a atividade subfluxo inicia o processo de subfluxo, a ramificação contendo essa atividade de subfluxo continua imediatamente com o resultado do processo de subfluxo não tendo qualquer efeito sobre o processo pai.

Detalhes adicionais sobre a aprovação de um processo como um subfluxo podem ser localizados no capítulo *Subfluxo* do *Guia de Referência de Fluxo de Trabalho do Cúram*.

# **4.2.4 Aprovação via Serviços da Web**

Os processos de fluxo de trabalho podem ser expostos como serviços da web ao definir valores de metadados. Uma vez que o aplicativo de serviço da web é implementado, a Web Service Definition Language (WSDL) e o serviço para tais definições de processos estão disponíveis no modo normal para os serviços de aplicativos da web. O nome do serviço é o mesmo que o nome do processo que foi exposto.

Detalhes adicionais sobre processos de aprovação via serviços da web podem ser localizados no capítulo *Serviços da Web de Fluxo de Trabalho* do *Guia de Referência de Fluxo de Trabalho do Cúram*.

# <span id="page-30-0"></span>**Capítulo 5. Gerenciamento de Caixa de Entrada e Tarefas**

### **5.1 Apresentação**

A Caixa de Entrada é usada pelos usuários de um aplicativo Cúram para gerenciar suas tarefas. As seções a seguir descrevem as várias listas de tarefas disponíveis na Caixa de Entrada e as funções disponíveis para permitir que elas manipulem e processem as tarefas que foram designadas a elas para conclusão.

### **5.2 Tarefas**

### **5.3 Minhas tarefas**

#### **5.3.1 Minhas Tarefas Abertas**

A fim de acionar uma tarefa (ou seja, chamar as funções disponíveis para uma tarefa), um usuário deve primeiro incluir tal tarefa em sua lista *Minhas Tarefas Abertas*. Isto pode ser feito usando a função *Incluir nas Minhas Tarefas* que pode ser especificada a partir da lista de resultados da página de procura *Tarefas Disponíveis* ou da página Início da Tarefa.

A lista *Minhas Tarefas Abertas* portanto exibe todas as tarefas com um status de *Aberto*. Tarefas que aparecem na lista não aparecem mais na lista *Tarefas Disponíveis* do usuário e não estão disponíveis para outro usuário no aplicativo.

**Nota:** Também há uma visualização de *Minhas Tarefas Abertas* nas páginas iniciais do aplicativo.

### **5.3.2 Minhas Tarefas Adiadas**

Uma vez que uma tarefa esteja listada na lista *Minhas Tarefas Abertas* do usuário, ela pode ser adiada até uma data posterior. Uma tarefa adiada é movida da lista *Minhas Tarefas Abertas* do usuário para a lista *Tarefas Adiadas* do usuário. Se uma data reinicialização for especificada para a tarefa, a tarefa pode ser automaticamente retornada para a lista *Minhas Tarefas Abertas* do usuário na data especificada. Isto pode ser conseguido ao executar uma tarefa em lote (RestartTask) entregue como parte do aplicativo. A tarefa também pode ser retornada para a lista *Minhas Tarefas Abertas* do usuário ao usar a função de gerenciamento de tarefas *Reiniciar Tarefa* fornecida.

#### **5.4 Procura de Tarefa Disponível**

Esta página na Caixa de Entrada permite que o usuário procure tarefas que são designadas diretamente ao usuário, designadas a objetos da organização do usuário (unidades organizacionais, cargos ou empregos) ou designadas para qualquer fila de trabalhos para a qual o usuário está inscrito. O usuário pode selecionar um ou mais dos critérios de procura *designados*. A granularidade do filtro especificada para a procura de tarefa disponível pode também ser adicionalmente aprimorada através da seleção de uma ou mais *prioridades* de tarefas (por exemplo, Alta, Média e Baixa) e/ou um ou mais dos filtros de *prazo final* de tarefa fornecidos (ou seja, Vencido, Até Hoje, Até esta Semana, Até este Mês, Até Após este Mês).

Assim que o usuário tenha concluído a procura de Tarefas Disponíveis, os critérios usados são salvos e serão usados nas visitas subsequentes na página pelo usuário. Os critérios de procura também podem ser atualizados a qualquer momento ao revisitar a página e alterar os critérios.

**Nota:** Também há uma visualização de *Tarefas Disponíveis* a partir das páginas iniciais do aplicativo.

#### <span id="page-31-0"></span>**5.5 Ações de Caixa de Entrada**

Há diversas ações que um usuário pode executar a partir de sua *Caixa de Entrada*. Estas são principalmente ações de atalho para recuperar tarefas para trabalhar e podem ser acessadas por meio do menu *Ações* na barra de título.

- v *Obter Próxima Tarefa*: Esta ação move a *próxima* tarefa disponível da lista de tarefas disponíveis para o usuário para a lista *Minhas Tarefas Abertas* do usuário.
- v *Obter Próxima Tarefa da Unidade de Org. Preferencial*: Esta ação move a *próxima* tarefa da unidade de organização preferencial do usuário para a lista *Minhas Tarefas Abertas* do usuário. O usuário pode especificar sua unidade de organização preferencial na seção Preferências de Tarefas da Caixa de Entrada.
- v *Obter Próxima Tarefa da Fila Preferencial*: Esta ação move a *próxima* tarefa da fila de tarefas preferencial do usuário para a lista *Minhas Tarefas Abertas* do usuário. O usuário pode especificar sua fila de trabalhos preferencial na seção Preferências de Tarefas da Caixa de Entrada.
- v *Nova Tarefa*: Esta ação permite que o usuário crie uma nova tarefa manual. Um assunto de tarefa deve ser fornecido e a tarefa deve ser incluída na lista *Minhas Tarefas Abertas* do usuário ou designadas. Uma prioridade e um prazo final para a tarefa também podem ser especificados. A tarefa recentemente criada também pode ser associada com um participante no sistema e/ou caso especificado.

**Nota:** Como a *próxima* tarefa é determinada é configurável, mas geralmente é a tarefa com mais alta prioridade com a data de designação mais recente. Para obter informações sobre a alteração da customização da Caixa de Entrada padrão, consulte o capítulo *Configuração e Customização da Caixa de Entrada* do *Guia de Referência de Fluxo de Trabalho do Cúram*.

#### **5.6 Trabalhando em uma Tarefa**

Esta seção descreve a funcionalidade disponível para gerenciar uma tarefa durante todo o ciclo de vida da tarefa.

### **5.6.1 Página Inicial da Tarefa**

A página inicial da tarefa exibe os detalhes de uma tarefa específica. Além disso, são fornecidos links na página inicial da tarefa para as páginas no aplicativo projetados para permitir que usuário realize a ação(ões) principal(ais) associada(s) à tarefa. As tarefas também podem ter links de informações de suporte especificados e se especificados para a tarefa particular, estes permitem que o usuário navegue em páginas dentro do aplicativo que contêm informações complementares sobre as principais ações da tarefa. A página inicial da tarefa também fornece acesso às ações que permitem que o usuário gerencie uma tarefa durante todo o ciclo de vida da tarefa.

# **5.6.2 Histórico de Tarefa e Comentários**

O histórico de tarefa e a página de comentários exibem todos os eventos que ocorreram durante o ciclo de vida da tarefa. Para cada evento, o nome de usuário, a data e hora em que o evento de ciclo de vida ocorreu e informações da mudança são gravados. Um item de histórico de tarefa é registrado para os eventos de ciclo de vida de tarefa a seguir:

- Tarefa Criada
- v Comentário Incluído
- Tempo Trabalhado Alterado
- v Prioridade Alterada
- Prazo Final Alterado
- v Incluída nas Minhas Tarefas
- Disponibilizado
- Redirecionado
- v Alocação com Falha
- <span id="page-32-0"></span>v Alocada na Fila Padrão
- Realocada
- Adiada
- Iniciado novamente
- Prazo Final Expirado
- Encerrada

# **5.6.3 Designações da Tarefa**

A página de designações de tarefas exibe as designações atuais para a tarefa. Uma tarefa pode ser designada para um usuário, um objeto da organização ou uma fila de trabalhos e os detalhes exibidos aqui incluem o nome do designado para o objeto e também seu tipo.

### **5.6.4 Visualização Gráfica da Tarefa**

Esta página apresenta uma visualização gráfica da instância de processo associada à tarefa. Cada atividade na definição de processo é exibida, bem como as transições entre elas. A atividade atualmente em execução também é destacada. Detalhes das atividades que já foram executadas são exibidos nesta visualização, incluindo o nome da atividade, a data e hora em que a atividade foi executada e o status de qualquer tarefa associada à execução da atividade.

# **5.6.5 Ações de Tarefa**

As ações a seguir estão disponíveis para o usuário para gerenciar uma tarefa:

#### **5.6.5.1 Incluir Comentário**

Esta função permite que o usuário inclua um comentário em uma tarefa. Um comentário pode ser incluído em uma tarefa pelo usuário a qualquer momento já que esta ação de tarefa não requer que a tarefa faça parte da lista *Minhas Tarefas* seja chamada. O histórico de tarefa é atualizado quando um comentário é incluído.

#### **5.6.5.2 Incluir nas Minhas Tarefas**

Na criação de uma tarefa, dependendo da estratégia de alocação definida, uma tarefa é designada a um usuário, objeto da organização ou a uma fila de trabalhos. A fim de acionar a tarefa, um usuário deve primeiro incluir a tarefa em sua lista *Minhas Tarefas Abertas*. Isto torna a tarefa indisponível para outros usuários. O histórico de tarefa é atualizado quando esta ação é executada em uma tarefa.

#### **5.6.5.3 Atualizar Tempo Trabalhado**

Esta função permite que um usuário altere o tempo total trabalhado em uma tarefa. Quando este valor é alterado, um registro de histórico de tarefa é criado e inclui o tempo total antes da alteração ter sido feita e o novo tempo total.

#### **5.6.5.4 Prioridade de Edição**

Esta função permite que um usuário altere a prioridade de uma tarefa. Quando este valor é alterado, um registro de histórico de tarefa é criado e inclui a prioridade antes da alteração ter sido feita e a nova prioridade.

#### **5.6.5.5 Editar Prazo Final**

Esta função permite que um usuário edite a data e hora do prazo final de uma tarefa. Quando este valor é alterado, um registro de histórico de tarefa é criado e inclui o prazo final antes da alteração ter sido feita e um novo prazo final.

#### **5.6.5.6 Tornar Disponível**

Esta ação torna a tarefa disponível ao(s) designado(s) anterior(es) para trabalhar. O(s) designado(s) anterior(es) pode(m) ser um usuário, objeto da organização ou fila de trabalhos. Quando esta ação é executada, o usuário não vê mais a tarefa em sua lista *Minhas Tarefas Abertas*. O histórico de tarefa é atualizado quando esta ação é executada em uma tarefa.

#### <span id="page-33-0"></span>**5.6.5.7 Avanço**

Esta função permite que um usuário encaminhe uma tarefa para um usuário, unidade de organização, cargo, emprego ou fila de trabalhos. O histórico de tarefa é atualizado quando esta ação é executada em uma tarefa.

#### **5.6.5.8 Realocar**

Esta função realoca uma tarefa a executar novamente a estratégia de alocação que originalmente alocou a tarefa. Observe que uma vez que a estratégia de alocação é executada novamente, não há garantias de que a tarefa será alocada aos mesmos usuários, objetos da organização ou filas de trabalhos que antes (já que a metas de alocação especificadas podem ter sido atualizadas). A realocação da tarefa depende inteiramente da lógica da estratégia de alocação. O histórico de tarefa é atualizado quando esta ação é executada em uma tarefa.

#### **5.6.5.9 Adiar**

Adiar uma tarefa efetivamente estaciona a tarefa até uma data posterior. Quando uma tarefa é adiada, ela é movida da lista *Minhas Tarefas Abertas* do usuário para a lista *Minhas Tarefas Adiadas*. A tarefa, no entanto, não é disponibilizada para outros usuários. A tarefa pode ser planejada para reinicialização automática. Isso significa que o sistema irá automaticamente reverter o status da tarefa de adiada de volta para aberta na data especifica e a tarefa aparecerá novamente na lista *Minhas Tarefas Abertas* do usuário. O histórico de tarefa é atualizado quando esta ação é executada em uma tarefa.

#### **5.6.5.10 Reiniciar**

Isto reinicia uma Tarefa adiada e a retorna para a lista de tarefas *Minhas Tarefas Abertas* do usuário. Isto executa a mesma função que a reinicialização automática feita pelo sistema na data da reinicialização através de uma tarefa em lote, mas pode ser feita ao mesmo tempo pelo usuário. O histórico de tarefa é atualizado quando esta ação é executada em uma tarefa.

#### **5.6.5.11 Fechar**

Isto fecha as tarefas manuais que foram criadas pelos usuários na Caixa de Entrada. A ação levanta o evento específico que essas tarefas estão esperando para indicar que elas foram concluídas. Outras tarefas geradas fora da Caixa de Entrada pelo aplicativo são encerradas quando o evento que essas atividades estão esperando é levantado.

### **5.7 Consultas de Tarefas**

A funcionalidade *Consulta de Tarefa* permite que os usuários criem, executem e salvem consultas relacionadas à procura de tarefa. Portanto, a mesma consulta pode ser executar várias e várias vezes.

A funcionalidade de consulta de tarefa permite ao usuário procure tarefas com base em uma série de critérios diferentes, incluindo tarefas que estão na lista *Minhas Tarefas Abertas*, bem como tarefas que estão *Disponíveis* para o usuário. O resultado de uma consulta de tarefa pode ser filtrado adicionalmente ao especificar o status da tarefa, prioridade da tarefa, data e hora do prazo final da tarefa, data de criação da tarefa e data de reinício da tarefa.

Por exemplo, a cada manhã, o padrão de trabalho para um usuário específico assegura que ele procure tarefas disponíveis cujo prazo final expira naquela semana. Portanto, faz sentido para o usuário criar uma consulta que ele possa executar quando necessário sem ter que voltar a inserir os critérios de procura a cada dia. Neste caso, o usuário cria uma Consulta de Tarefa, nomeia a consulta como *Tarefas desta Semana*, seleciona seu nome de usuário no campo *Designado Para* e a opção *Até esta Semana* no campo *Prazo Final de Conclusão da Tarefa*. O usuário pode então clicar no botão Salvar e a consulta será salva.

#### **5.8 Procura de Tarefa**

Esta procura permite que o usuário procure qualquer tarefa no sistema. As tarefas não precisam estar na lista *Minhas Tarefas Abertas* do usuário ou estar disponíveis para o usuário. Detalhes das tarefas encerradas também podem ser recuperados usando esta procura.

### <span id="page-34-0"></span>**5.9 Minhas Notificações**

Durante a execução de um processo de fluxo de trabalho, o mecanismo do fluxo de trabalho pode criar notificações. As notificações são usadas para informar um usuário de que um evento ocorreu. Entretanto, diferentemente das tarefas, não há expectativa de que o usuário precise fazer nenhum trabalho. As notificações podem ser entregues ao usuário via email ou através de alertas. Notificações que são entregues usando o mecanismo de alerta são exibidos na página Minhas Notificações.

Uma notificação permanecerá na lista até ser reconhecida pelo usuário. O usuário pode excluir essas notificações, uma a cada vez ou muitas ao mesmo tempo. Deve-se observar que os alertas são fisicamente excluídos da tabela de banco de dados Alerta quando um usuário executa esta ação.

**Nota:** Também há uma visualização das notificações recentes do usuário nas páginas iniciais do aplicativo.

#### **5.10 Minhas Filas de Trabalhos**

A seção *Minhas Filas de Trabalhos* é dividida em duas listas; a primeira exibe as filas de trabalhos às quais o usuário é inscrito diretamente e a segunda exibe as filas de trabalhos para as quais os objetos da organização do usuário estão inscritos.

### **5.10.1 Filas de Trabalhos Inscritas pelo Usuário**

Esta lista exibe as filas de trabalhos para as quais o usuário está inscrito atualmente. A partir daí, o usuário pode visualizar as tarefas designadas para uma fila de trabalhos. Ele também pode incluir a próxima tarefa designada a uma fila de trabalhos na lista *Minhas Tarefas Abertas*. Os usuários também podem se inscrever para outra fila de trabalhos ou cancelar a inscrição de uma fila de trabalhos nesta página.

#### **5.10.2 Filas de Trabalhos Inscritas para Outras Pessoas**

A lista *Filas de Trabalhos Inscritas para Outras Pessoas* exibe uma lista de filas de trabalhos para a qual objetos da organização do usuário (unidades organizacionais, cargos ou empregos) estão inscritos atualmente. A partir daí, o usuário pode visualizar as tarefas designadas para uma fila de trabalhos. Ele também pode incluir a próxima tarefa designada para uma fila de tarefas em sua lista *Minhas Tarefas Abertas*. No entanto o usuário não pode se inscrever ou cancelar a inscrição para ou a partir de uma fila de trabalhos já essa é a função de um administrador ou um usuário de supervisor apenas quando o tipo de inscrição da fila de trabalhos é um objeto da organização.

### **5.11 Preferências de Tarefas**

### **5.11.1 Fila Preferencial e Unidade de Organização Preferencial**

A área de configurações gerais da funcionalidade de preferências da Caixa de Entrada permite que um usuário configure a *Fila Preferencial* e uma *Unidade de Organização Preferencial*. Quando o usuário configura uma *Fila Preferencial*, isto significa a *Fila de Trabalhos* em cujas tarefas o usuário trabalha mais frequentemente. De maneira semelhante, quando um usuário configura uma *Unidade de Organização Preferencial*, isto significa a equipe em cujas tarefas o usuário trabalha mais frequentemente.

Assim que o usuário tenha especificado uma fila ou unidade de organização preferencial, ele pode então executar as ações de atalho *Obter Próxima Tarefa na Fila Preferencial* e *Obter Próxima Tarefa na Unidade de Organização Preferencial* da Caixa de Entrada.

# **5.11.2 Redirecionamento de Tarefa**

O redirecionamento de tarefa permite que o usuário redirecione tarefas para outro usuário ou objeto da organização. Esta função é útil para situações como férias anuais. O usuário pode especificar as datas nas <span id="page-35-0"></span>quais o redirecionamento inicia e termina. O redirecionamento de tarefa deve ser configurado para iniciar em uma data futura, executando indefinidamente ou por um período limitado. Enquanto o período de redirecionamento está ativo, nenhuma nova tarefa é designada para o usuário. Ao invés disso, as tarefas são designadas ao usuário ou objeto da organização selecionado. Quaisquer tarefas na lista *Minhas Tarefas Abertas* do usuário permanecem em sua lista *Minhas Tarefas Abertas*.

Uma vez que um período de redirecionamento esteja ativo, todas as tarefas atualmente designadas ao usuário podem ser removidas da caixa de entrada do usuário e incluídas na lista de tarefas designadas do usuário ou objeto da organização especificado no redirecionamento de tarefa. Isto é feito em uma tarefa em lote denominada ScanActiveTaskRedirections.

O usuário também pode visualizar uma lista de redirecionamentos ativos, pendentes e expirados na página de redirecionamento de tarefa. Redirecionamentos de tarefas ativos ou pendentes podem ser removidos pelo usuário a qualquer momento.

### **5.11.3 Bloqueando a Alocação de Tarefa**

Em alguns cenários, o usuário pode querer impedir as tarefas de serem designadas a ele sem querer especificar outro usuário para o qual designar as tarefas. O bloqueio de alocação de tarefa permite que o usuário assegure que nenhuma tarefa seja designada a ele a partir de uma data e hora especificada. O bloqueio de alocação de tarefa, assim como o redirecionamento de tarefa, deve ser configurado para iniciar em uma data futura e pode ser executado até um horário de encerramento especificado ou executado indefinidamente. Não há novos registros de designação tarefas criados para o usuário bloqueado até que o período de bloqueio de alocação de tarefas seja limpo ou expire.

Quaisquer designações de tarefas que existam para o usuário bloqueado podem ser realocadas. Isto é feito em uma tarefa em lote denominada ScanActiveTaskAllocationBlockingPeriods.

Uma lista de bloqueios de alocação atuais, pendentes e expirados pode ser visualizada na página Bloqueio de Alocação de Tarefa. Bloqueios de alocação ativos ou pendentes podem ser removidos pelo usuário a qualquer momento.

# <span id="page-36-0"></span>**Capítulo 6. Administração de Fluxo de Trabalho**

# **6.1 Apresentação**

Este capítulo descreve as funções de Administração de Fluxo de Trabalho que permitem que um administrador monitore e controle instâncias de processos que são executados pelo Mecanismo de Fluxo de Trabalho. A função de administração pertencente às metas e eventos de alocação também é descrita aqui.

#### **6.2 Instâncias de Processos**

A Workflow Process Definition Tool (PDT) é usada para definir fluxos de trabalho. Uma vez que os fluxos de trabalho são definidos, instâncias desses fluxos de trabalho existirão durante o tempo de execução e, portanto, essas instâncias de fluxo de trabalho podem requerer monitoramento. Usuários de administração geralmente são responsáveis pelo monitoramento ou manutenção de instâncias de processos de fluxo de trabalho. Isto inclui procurar instâncias de processos de fluxo de trabalho, visualizar informações da instância de processo e monitorar erros de instância de processo.

### **6.2.1 Procura de Instâncias de Processo**

A função de Procura de Instâncias de Processo permite que um administrador procure instâncias de processos. Há diversas maneiras diferentes de executar tais procuras.

#### **6.2.1.1 Procurar por Detalhes do Processo**

Diversos detalhes sobre o processo de fluxo de trabalho podem ser usados como critérios de procura ao usar esta procura. Todos os critérios de procura a seguir podem ser combinados para localizar a(s) instância(s) de processo necessária(s):

- v Processo Aprovado a Partir de todas as instâncias de processo com uma data de início maior do que a data especificada.
- v Processo Aprovado Até todas as instâncias de processo com uma data de início menor do que a data especificada.
- v Processos Concluídos a Partir de todas as instâncias de processo com uma data de encerramento maior do que a data especificada.
- v Processos Concluídos Até todas as instâncias de processo com uma data de encerramento menor do que a data especificada.
- v Nome do Processo todas as instâncias de processo com um nome semelhante ao valor inserido.
- v Status do Processo todas as instâncias de processo com o status especificado. O status padrão é *Em Andamento*.
- v ID de Instância de Processo a instância de processo associada com este identificador exclusivo.

#### **6.2.1.2 Procurar por Detalhes da Tarefa**

Os detalhes da tarefa associada com uma instância de processo especificada podem ser usados como os critérios de procura aqui:

- v ID da tarefa estes critérios de procura retornam todas as instâncias de processo de fluxo de trabalho que referenciam um identificador de tarefa específico, incluindo a instância de processo de fluxo de trabalho a partir da qual a tarefa foi criada ou é uma parte.
- v Tarefas reservadas pelo usuário esses critérios de procura retornam todas as instâncias de processo de fluxo de trabalho que incluem tarefas que fazem parte da lista *Minhas Tarefas* do usuário.
- v Tarefas Associadas à Referência do Caso estes critérios de procura recuperam todas as instâncias de processo de fluxo de trabalho que incluem tarefas abertas que estão associadas com o caso especificado.

<span id="page-37-0"></span>v Tarefas Associadas com o Participante - esta procura recupera todas as instâncias de processo de fluxo de trabalho que incluem tarefas abertas associadas com o participante especificado.

#### **6.2.1.3 Procurar por Detalhes do Evento**

Os detalhes do evento que instâncias de atividades associadas com uma instância de processo estão aguardando podem ser usados nesta procura:

v Evento - esta procura simples retornará todas as instâncias de processo com um status de *INPROGRESS* e *SUSPENDED* que contêm instâncias de atividades aguardando no evento especificado.

### **6.2.2 Visualizando Instâncias de Processo**

Esta função pode ser usada pelo administrador para visualizar os detalhes e o progresso de uma instância do processo. O administrador pode visualizar os valores armazenados nos objetos de dados de fluxo de trabalho para a instância do processo. Esta visualização também mostra as instâncias de atividades que foram executadas naquele ponto na instância de processo. Além disso, há uma visualização gráfica que mostra a estrutura de definição de processo. A visualização gráfica destaca atividades e transições que já foram executadas pelo mecanismo do fluxo de trabalho. Alguns dos dados de instância para atividades que também foram concluídas ou estão em andamento também podem ser visualizado ao usar esta funcionalidade.

#### **6.2.2.1 Suspender Instância de Processo**

Esta função permite que o administrador suspenda uma instância de processo que está em andamento. A instância de processo deve ser continuada antes de quaisquer atividades adicionais serem executadas.

#### **6.2.2.2 Continuar Instância de Processo**

Esta função é usada para continuar uma instância de processo suspensa.

#### **6.2.2.3 Abortar Instância de Processo**

Esta função é usada para finalizar uma instância de processo que está em andamento. Uma vez interrompida, uma instância de processo pode ser continuada.

#### **6.2.2.4 Substituição de Evento de Espera**

Todas as atividades que esperam por eventos a serem levantados possuem um modo de falha quando o evento que estão esperando é levantado antes da atividade ser executada. Para progredir tais instâncias de processo, um administrador pode substituir a espera de evento.

### **6.2.3 Erros de Instância de Processo**

O Mecanismo do Fluxo de Trabalho registra informações relativas aos erros que ocorrem durante o tempo de vida de uma instância de processo de fluxo de trabalho. Um administrador de fluxo de trabalho pode usar estas informações para resolução de problemas com a instância de processo. Isto inclui a tentar novamente ou interromper instâncias de processos fluxo de trabalho com falha. Tentar novamente uma instância de processo com falha instrui o Mecanismo do Fluxo de Trabalho para aprovar novamente a instância de processo de fluxo de trabalho de onde ela falhou. Como alternativa, um administrador de fluxo de trabalho pode interromper uma instância de processo. Isso para a instância do processo e suas atividades e fecha todas as tarefas associadas com atividades manuais na instância de processo. Dependendo de onde o processo foi interrompido, pode ser necessário concluir algumas etapas manuais antes que o processo seja realmente interrompido.

#### **6.3 Eventos de Fluxo de Trabalho**

Eventos de fluxo de trabalho também são mantidos como parte da Administração do Fluxo de Trabalho. Estes eventos são enviados por funções de aplicativo e são usados para atividades de transição em fluxos de trabalho que estão aguardando esses eventos ou para aprovar processos de fluxo de trabalho.

Atividades manuais, de espera de evento e de decisão usarão eventos para progredir uma instância de processo de fluxo de trabalho. O aplicativo levanta um evento quando a ação associada com a atividade <span id="page-38-0"></span>especificada (tarefa) é concluída ou quando um evento particular definido para uma atividade de espera de evento tenha sido concluído. Estes eventos sinalizam o Mecanismo do Fluxo de Trabalho para completar a instância de atividade associada que está esperando o evento e para progredir a instância de processo de fluxo de trabalho ao avaliar o próximo conjunto de transições e executar a próxima atividade no fluxo de trabalho.

O aplicativo também pode usar eventos para aprovar um fluxo de trabalho. Quando uma ação associada a um evento de aprovação ocorre no aplicativo, o Mecanismo do Fluxo de Trabalho processa este evento e aprova uma nova instância do processo de fluxo de trabalho especificado definida nos dados de configuração do evento de aprovação do processo.

Os dados de configuração do evento de aprovação são criados, mantidos e manipulados usando a funcionalidade de administração de fluxo de trabalho. Estes dados de configuração especificam o processo/os processos a aprovar em resposta a um evento específico sendo levantado. Tais aprovações de processo podem ser ativadas, desativadas, alteradas e até mesmo removidas no tempo de execução usando estas funções de administração. Mapeamentos de dados de eventos para os dados de aprovação requeridos pelo processo também podem ser configurados nesta área de administração do aplicativo. Para obter mais detalhes sobre a aprovação pelos eventos de levantamento, consulte [4.2.2, "Aprovação](#page-27-0) [por Eventos de Levantamento", na página 18.](#page-27-0)

# **6.4 Alocação de Trabalho**

Quando uma tarefa é criada (ou uma notificação está sendo entregue), como resultado da execução de uma atividade, tal tarefa ou notificação deve ser roteada para um usuário ou grupo de usuários específico para que ela seja acionada. Este processo é chamado de alocação de trabalho e um conjunto de regras de alocação será associado com a atividade para este propósito. Estratégias de alocação podem ser de um dos três tipos, funções, regras ou metas de alocação. As metas de alocação são mantidas usando a funcionalidade de Administração de Fluxo de Trabalho e são descritas na seção a seguir.

# **6.4.1 Metas de Alocação**

Metas de alocação são um agrupamento lógico de usuários ou filas de trabalho para as quais tarefas e notificações podem ser designadas. Isso permite que as tarefas e notificações sejam designadas para uma seção cruzada de usuários na organização de forma que eles possam ser customizados pelo administrador de fluxo de trabalho.

Cada meta de alocação atua como um contêiner para um ou mais itens de destino. Esses itens de destino determinam os usuários ou filas de trabalho para os quais a tarefa ou notificação deve ser designada. Um item de destino pode ser qualquer um dos seguintes:

- v Tarefa a tarefa é designada diretamente para a tarefa. A notificação é enviada para quaisquer usuários designados à tarefa via sua designação de posição.
- v Unidade de organização a tarefa é designada diretamente para a unidade de organização. A notificação é enviada para quaisquer usuários designados à unidade de organização também via sua designação de posição.
- v Posição a tarefa é designada diretamente para a posição. A notificação é enviada para quaisquer usuários designados à posição.
- v Fila de Trabalho as tarefas são designadas diretamente à fila de trabalhos. Isto permite que os usuários assinem a fila de trabalhos, visualizem e trabalhem em quaisquer tarefas que foram designadas a tal fila de trabalhos. As notificações são enviadas para quaisquer usuários que estão inscritos para a fila de trabalhos.
- v Usuário a tarefa é designada ou a notificação é enviada para o usuário individual especificado.

Quando uma tarefa é designada a um objeto da organização (ou seja, emprego, unidade de organização ou cargo) ou fila de trabalhos, a tarefa é designada diretamente a esse objeto de organização ou fila de trabalhos e *não* para os usuários individuais que são membros de tal objeto da organização ou inscritos

<span id="page-39-0"></span>para tal fila de trabalhos. Portanto, uma vez que o usuário se torna um membro de um objeto da organização ou se inscreve para uma fila de trabalhos, ele estará apto a visualizar todas as tarefas *existentes* designadas a tal objeto da organização ou fila de trabalhos. De modo semelhante, quando um usuário deixa de ser um membro de um objeto da organização ou cancela a inscrição de uma fila de trabalhos, ele não poderá mais visualizar as tarefas designadas a tal objeto da organização ou fila de trabalhos.

### **6.4.2 Filas de Trabalhos**

Uma fila de trabalhos é uma lista baseada em assinaturas que pode ser atribuída como um item de destino para uma meta de alocação. Elas são mantidas usando a funcionalidade de Administração de Fluxo de Trabalho na qual um administrador pode criar, editar ou remover filas de trabalhos do sistema.

Filas de Trabalhos devem ter um administrador designado. O administrador pode inscrever usuários para a fila de trabalhos, se necessário. Caso contrário, se a definição de fila de trabalhos especificar que os usuários podem se inscrever para a fila de trabalhos, os próprios usuários podem se inscrever para a fila de trabalhos. Filas de trabalhos também podem ter um nível de sensibilidade que restringe o acesso do usuário à fila de trabalhos ao comparar a sensibilidade especificada para a fila de trabalhos com relação à sensibilidade do usuário.

Filas de trabalho podem ser definidas para tarefas ou funções particulares, para departamentos particulares ou qualquer outra composição, por exemplo, a "Fila de Trabalhos de Aprovação de Solicitação" e a "Fila de Trabalhos do Departamento de Solicitações". Tarefas que são designadas a uma fila de trabalhos estão visíveis para qualquer usuário que se inscreve para tal fila de trabalhos.

# <span id="page-40-0"></span>**Avisos**

Essas informações foram desenvolvidas para produtos e serviços oferecidos nos Estados Unidos. É possível que a IBM não ofereça em outros países os produtos, serviços ou recursos discutidos neste documento. Consulte o representante IBM local para obter informações sobre os produtos e serviços disponíveis atualmente em sua área. Qualquer referência a produtos, programas ou serviços IBM não significa que somente produtos, programas ou serviços IBM possam ser utilizados. Qualquer produto, programa ou serviço funcionalmente equivalente, que não infrinja nenhum direito de propriedade intelectual da IBM poderá ser utilizado. Entretanto, a avaliação e verificação da operação de qualquer produto, programa ou serviço não IBM são de responsabilidade do Cliente. A IBM pode ter patentes ou solicitações de patentes pendentes relativas a assuntos descritos nesta publicação. O fornecimento dessa publicação não concede ao Cliente nenhuma licença para essas patentes. Pedidos de licença devem ser enviados, por escrito para

Gerência de Relações Comerciais e Industriais da IBM Brasil

Av. Pasteur 138-146

Rio de Janeiro, RJ

Botafogo

CEP 22290-240

Para pedidos de licença relacionados a informações de DBCS (Conjunto de Caracteres de Byte Duplo), entre em contato com o Departamento de Propriedade Intelectual da IBM em seu país ou envie pedidos de licença, por escrito, para:

Intellectual Property Licensing

Lei de Propriedade Legal e Intelectual.

IBM Brasil

Av. Pasteur, 138-146, Botafogo

Rio de Janeiro, RJ - CEP 22290-240

O parágrafo a seguir não se aplica ao Reino Unido ou qualquer outro país em que tais disposições não estejam de acordo com a legislação local: A INTERNATIONAL BUSINESS MACHINES CORPORATION FORNECE ESTA PUBLICAÇÃO "NO ESTADO EM QUE SE ENCONTRA", SEM GARANTIA DE NENHUM TIPO, SEJA EXPRESSA OU IMPLÍCITA, INCLUINDO, MAS A ELAS NÃO SE LIMITANDO, AS GARANTIAS IMPLÍCITAS DE NÃO INFRAÇÃO, COMERCIALIZAÇÃO OU ADEQUAÇÃO A UM DETERMINADO PROPÓSITO. Alguns países não permitem a exclusão de garantias expressas ou implícitas em certas transações; portanto, essa disposição pode não se aplicar ao Cliente.

Estas informações podem incluir imprecisões técnicas ou erros tipográficos. Periodicamente, são feitas alterações nas informações aqui contidas; tais alterações serão incorporadas em futuras edições desta publicação. A IBM pode fazer aperfeiçoamentos e/ou alterações nos produtos ou programas descritos nesta publicação a qualquer momento sem aviso prévio.

Referências nestas informações a Web sites não IBM são fornecidas apenas por conveniência e não representam de forma alguma um endosso a esses Web sites. Os materiais contidos nesses Web sites não fazem parte dos materiais deste produto IBM e a utilização desses Web sites é de inteira responsabilidade do Cliente.

A IBM pode utilizar ou distribuir as informações fornecidas da forma que julgar apropriada sem incorrer em qualquer obrigação para com o Cliente. Portadores de Licenças deste programa que desejarem ter informações sobre ele com a finalidade de: (i) troca de informações entre programas criados de forma independente de outros programas (inclusive este) e (ii) o uso mútuo de informações trocadas, deverão entrar em contato com o:

Gerência de Relações Comerciais e Industriais da IBM Brasil

AV. Pasteur, 138-146

Botafogo

Rio de Janeiro, RJ

CEP 22290-240

Tais informações podem estar disponíveis, sujeitas a termos e condições apropriados, incluindo em alguns casos o pagamento de uma taxa.

O programa licenciado descrito neste documento e todo o material licenciado disponível são fornecidos pela IBM sob os termos do IBM Customer Agreement, do Contrato de Licença do Programa Internacional IBM ou de qualquer outro contrato equivalente.

Quaisquer dados de desempenho contidos aqui foram determinados em ambientes controlados. Portanto, os resultados obtidos em outros ambientes operacionais poderão variar significativamente. Algumas medidas podem ter sido tomadas em sistemas de nível de desenvolvimento e não há garantia de que estas medidas serão iguais em sistemas geralmente disponíveis. Além disso, algumas medidas podem ter sido estimadas por dedução. O resultado real pode variar. Os usuários deste documento devem verificar os dados aplicáveis para seus ambientes específicos.

As informações relativas a produtos não IBM foram obtidas junto aos fornecedores dos respectivos produtos, de seus anúncios publicados ou de outras fontes disponíveis publicamente.

A IBM não testou estes produtos e não pode confirmar a precisão de seu desempenho, compatibilidade nem qualquer outra reivindicação relacionada a produtos não-IBM. Dúvidas sobre a capacidade de produtos não-IBM devem ser encaminhadas diretamente a seus fornecedores.

Todas as declarações relacionadas aos objetivos e intenções futuras da IBM estão sujeitas a alterações ou cancelamento sem aviso prévio e representam apenas metas e objetivos.

Todos os preços da IBM mostrados são preços de varejo sugeridos pela IBM, são atuais e estão sujeitos a alteração sem aviso. Os preços de revendedor podem variar.

Estas informações foram projetadas apenas com o propósito de planejamento. As informações deste documento estão sujeitas a alterações antes da disponibilização para comércio dos produtos descritos.

Estas informações contêm exemplos de dados e relatórios utilizados nas operações diárias de negócios. Para ilustrá-los da forma mais completa possível, os exemplos incluem nomes de indivíduos, empresas, marcas e produtos. Todos esses nomes são fictícios e qualquer semelhança com nomes e endereços utilizados por uma empresa real é mera coincidência.

#### <span id="page-42-0"></span>LICENÇA DE COPYRIGHT:

Estas informações contêm programas de aplicativos de amostra na linguagem fonte, ilustrando as técnicas de programação em diversas plataformas operacionais. Você pode copiar, modificar e distribuir esses programas de exemplo sem a necessidade de pagar à IBM, com objetivos de desenvolvimento, utilização, marketing ou distribuição de programas aplicativos em conformidade com a interface de programação do aplicativo para a plataforma operacional para a qual os programas de exemplo são criados. Esses exemplos não foram testados completamente em todas as condições. Portanto, a IBM não pode garantir ou implicar a confiabilidade, manutenção ou função destes programas. Os programas de exemplo são fornecidos "NO ESTADO EM QUE SE ENCONTRAM", sem garantia de nenhum tipo. A IBM não se responsabilizará por nenhum dano derivado do uso dos programas de exemplo.

Cada cópia ou parte deste programas de exemplo ou qualquer trabalho derivado deve incluir um aviso de direitos autorais com os dizeres:

© (nome da empresa) (ano). Partes deste código são derivadas dos Programas de Exemplo da IBM Corp.

© Copyright IBM Corp. \_enter the year or years\_. Todos os direitos reservados.

Se estiver visualizando esta cópia digital das informações, as fotografias e as ilustrações coloridas podem não aparecer.

#### **Marcas Registradas**

IBM, o logotipo IBM e ibm.com são marcas ou marcas registradas da International Business Machines Corp. nos Estados Unidos e/ou em outros países. Outros nomes de produtos e serviços podem ser marcas registradas da IBM ou de outras empresas. Uma lista atual de marcas registradas da IBM está disponível na web em "Copyright and trademark information" em [http://www.ibm.com/legal/us/en/](http://www.ibm.com/legal/us/en/copytrade.shtml) [copytrade.shtml.](http://www.ibm.com/legal/us/en/copytrade.shtml)

Microsoft Visio é uma marca registrada da Microsoft Corporation nos Estados Unidos e/ou em outros países.

Outros nomes podem ser marcas registradas de seus respectivos proprietários. Outros nomes de empresas, produtos e serviços podem ser marcas registradas ou marcas de serviço de terceiros.

# <span id="page-44-0"></span>**Glossário**

# **Fluxo de Trabalho**

O fluxo de trabalho é a automação de um processo de negócios no todo ou em parte. Durante um fluxo de trabalho, informações ou tarefas são passadas de um participante para outro para ação, de acordo com um conjunto de regras processuais.

# **Processo de Negócios**

Um processo de negócios é um conjunto de um ou mais procedimentos ou atividades vinculados que coletivamente realizam um objetivo de negócios ou de política. Isto é normalmente contido em um contexto de uma estrutura organizacional definindo funções e relacionamentos funcionais.

# **Cúram Workflow Management System (WMS)**

O Cúram WMS é um sistema de software que permite a definição e criação de definições de processo de fluxo de trabalho usando uma Process Definition Tool (PDT) e que também controla a execução destes fluxos de trabalho através da utilização do Mecanismo do Fluxo de Trabalho. O Mecanismo do Fluxo de Trabalho é capaz de interpretar as definições de processos, interagir com participantes do fluxo de trabalho e, quando necessário, chamar funções dentro do aplicativo. O sistema também contém uma função de administração para as instâncias de processo de monitoramento e também uma Caixa de Entrada e uma área de Gerenciamento de Tarefas para gerenciar as tarefas manuais que resultam da execução dos processos de fluxo de trabalho.

# **Process Definition Tool (PDT)**

A PDT é uma ferramenta fornecida para criação e manutenção de definições de processo que podem então ser interpretadas pelo mecanismo do fluxo de trabalho. Criar uma definição de processo envolve usar a PDT para descrever o comportamento em termos de atividades e transições.

### **Mecanismo do Fluxo de Trabalho**

O Mecanismo do Fluxo de Trabalho fornece o ambiente de execução de tempo de execução para uma instância de processo. Ele gerencia os dados que são passados e usados na instância de processo, executa e gerencia as várias atividades no processo e também gerencia o caminho percorrido pelo processo através da avaliação das transições entre as atividades que existem no processo.

# **Caixa de Entrada**

A Caixa de Entrada é usada pelos usuários do aplicativo para gerenciar suas tarefas. Ela mostra as tarefas atualmente sendo trabalhadas, tarefas disponíveis para serem trabalhadas e as filas de trabalhos para quais elas estão inscritas.

### **Administração de Fluxo de Trabalho**

O Cúram WMS fornece funções de administração que permitem que um administrador monitore e controle instâncias de processo que são executadas pelo Mecanismo do Fluxo de Trabalho. Funções de administração para manter eventos e metas de alocação também são fornecidas.

# **Definição de Processo**

A representação de um processo de negócios em uma forma que suporta manipulação automatizada, tal como modelagem ou aprovação por um sistema de gerenciamento de fluxo de trabalho. O processo de definição consiste em uma rede de atividades e seus relacionamentos, critérios para indicar o início e término do processo e informações sobre as atividades individuais, tais como participantes, aplicativos de TI associados e dados.

# **Atividade**

Uma descrição de uma parte do trabalho que constitui uma etapa lógica dentro de uma definição de processo de fluxo de trabalho. Uma atividade pode ser uma atividade manual que não suporta automação de computador ou

<span id="page-45-0"></span>automático que envolve a chamada de uma função dentro do aplicativo. Também há outros tipos de atividades suportados no Cúram WMS.

### **Transição**

Transições fornecem os vínculos entre as atividades. Elas são a construção de controle de fluxo principal e ditam a ordem na qual as atividades serão executadas. As transições são unidirecionais e uma atividade pode ter diversas transições de entrada e saída formando pontos de ramificação e sincronização respectivamente.

### **Objeto de Dados do Fluxo de Trabalho**

Os dados são mantidos e repassados no mecanismo do fluxo de trabalho como objetos de fluxo de trabalho de dados e objetos de dados do fluxo de trabalho de lista. Estes são os objetos lógicos definidos na definição de processo que possuem um nome e uma lista de atributos dos diversos tipos aos quais os dados podem ser designados. Os valores de objeto de dados do fluxo de trabalho podem ser gravados na aprovação do processo ou a partir da saída dos diversos tipos de atividades.

### **Atividade de Início e Término de Processo**

As atividades de início e término de processo fornecem marcadores para o início e término de um processo de fluxo de trabalho. Elas são pontos de ancoragem nos quais outras atividades podem ser conectadas usando transições, criando assim uma série de etapas desde o início até o término do processo de fluxo de trabalho.

# **Atividade Automática**

Uma atividade automática é uma etapa em um processo de fluxo de trabalho que é inteiramente automatizada e sob circunstâncias normais, nenhuma intervenção humana é necessária para a conclusão de tal etapa. Uma etapa de atividade automática chama um método no aplicativo para executar algum processamento necessário como parte do processo de negócios geral.

### **Atividade Manual**

Uma atividade manual especifica onde é necessária uma intervenção manual no processo de negócios de fluxo de trabalho. Ela também especifica as informações que o usuário obterá quando notificado de que deve executar uma tarefa e também a seleção dos usuários para os quais o trabalho será designado.

### **Atividade de Espera de Evento**

Uma atividade de espera de evento pausa a execução de uma ramificação particular de uma instância de processo até que um evento particular seja levantado.

# **Atividade de Rota**

Uma atividade de rota é uma atividade que não executa nenhuma funcionalidade de negócios. O propósito principal da atividade de rota é auxiliar no controle de fluxo. Atividades de rota frequentemente são usadas como pontos de ramificação (divisão) e sincronização (junção). Elas também podem ser usadas para fornecer o efeito de uma notificação pura que não está conectada a nenhuma outra funcionalidade.

#### **Atividade de Subfluxo**

Ao projetar um processo de negócios complexo, ele pode se tornar muito grande para gerenciar como uma definição de processo monolítico. Uma atividade de subfluxo permite que outra definição de processo seja aprovada como parte de outro processo.

### **Atividades de Início e Término de Loop**

Muitos processos de negócios precisam ser repetidos até que alguma condição seja atendida. No Cúram WMS, isto é implementado usando as atividade de início de loop e término de loop. Todas as atividades que estão entre uma atividade de início de loop e sua atividade de término de loop associada são repetidas até que o loop seja concluído.

### <span id="page-46-0"></span>**Atividade Paralela**

Uma atividade paralela atua como um wrapper ao redor de determinadas atividades. O efeito de usar uma atividade paralela no tempo de execução é que diversas instâncias da atividade wrapped são executadas em paralelo. Até o momento, os únicos tipos suportados de atividade wrapped são as atividades *Manuais* e de *Decisão*.

#### **Instância de Processo**

Uma nova instância de processo de fluxo de trabalho é criada para cada aprovação de uma definição de processo de fluxo de trabalho. Ela pode ser considerada como os dados de tempo de execução para uma definição de processo de fluxo de trabalho aprovada.

#### **Instância de Atividade**

Assim que cada atividade no processo é executada, um registro de instância de atividade associada é criado e gerenciado pelo mecanismo de fluxo de trabalho. Este registro contém os dados de tempo de execução para uma instância de atividade no fluxo de trabalho aprovado.

# **Instância de Transição**

Cada transição na definição de processo que é avaliada e seguida resultará em um registro de instância de transição associado sendo criado e gerenciado pelo mecanismo do fluxo de trabalho. Este registro contém dados de tempo de execução para uma transição de fluxo de trabalho.

### **Tarefas**

# **Notificação**

Uma notificação é simplesmente informações que são enviadas para um usuário quando uma etapa em um processo de definição é executada. Notificações manifestam-se como alertas na caixa de entrada do usuário ou como emails. Os usuários para os quais a notificação deve ser enviada são determinados pela estratégia de alocação especificada para a notificação.

### **Alocação de Trabalho**

Quando uma tarefa é criada (ou uma notificação está sendo entregue), como resultado da execução de uma atividade, tal tarefa ou notificação deve ser roteada para um usuário ou grupo de usuários específico para que ela seja acionada. Este processo é chamado de alocação de trabalho e um conjunto de regras de alocação será associado com a atividade para este propósito.

### **Meta de Alocação**

Uma meta de alocação é um contêiner para itens de meta de alocação. Tarefas são destinadas a todos os itens incluídos em uma meta de alocação. Por exemplo, uma meta de alocação de tarefa pode conter um item de destino de usuário e um item de destino de unidade de organização. As tarefas associadas com esta meta de alocação são direcionadas para o usuário selecionado e todos os usuários na unidade de organização selecionada.

# **Filas de Trabalhos**

Uma fila de trabalhos é uma lista baseada em assinatura que pode ser designada como uma meta de alocação de tarefa. As tarefas podem assim ser designadas para filas de trabalho designadas e os usuários podem se inscrever para filas de trabalhos para recuperar e agir em tais tarefas.

#### **Eventos**

Eventos fornecem um mecanismo para partes fracamente acopladas do aplicativo para comunicar informações sobre mudanças de estado no sistema. Quando um módulo no aplicativo levanta um evento, um ou mais outros módulos recebem uma notificação de que o evento ocorreu, desde que eles estejam registrados como ouvintes para tal evento. Para fazer uso desta funcionalidade, alguns eventos têm que ser definidos, alguns códigos do aplicativo devem levantar esses eventos e alguns manipuladores de eventos devem ser definidos e registrados como ouvintes para tais eventos.

# **Objetos da Organização**

Objetos da organização são grupos de usuários que possuem o mesmo *Cargo*, trabalham na mesma *Unidade de Organização* ou possuem a mesma *Posição*. Tarefas podem ser designadas

para um objeto da organização. Quando este cenário ocorre, as tarefas ficam disponíveis para todos os usuários que são membros de tal objeto da organização.

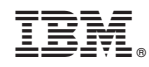

Impresso no Brasil